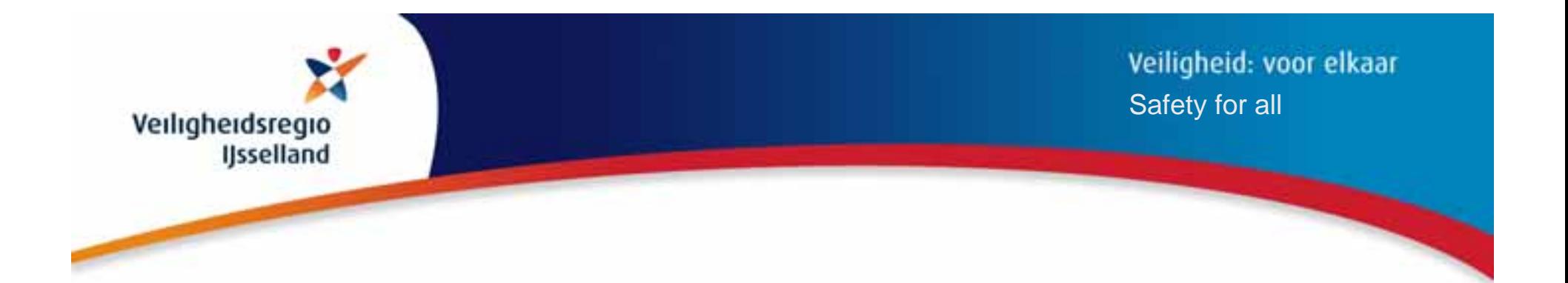

# **Geo-information & Geo-Text-Integration for emergency response and disaster management**

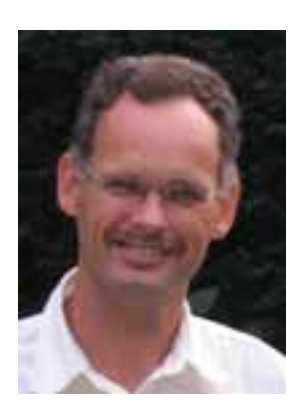

### **Jaap H. Smit**

GIS coordinatorSafety Region IJsselland The NetherlandsJ.Smit@veiligheidsregio-ijsselland.nl

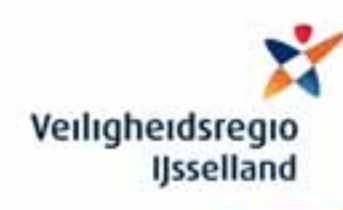

# **Introduction**

**Fire service**: local & regional

### **Safety Region task**

- -<u>fire</u> departments
- medical aid
- police organisations
- municipalities

*"To protect inhabitants against the risks of fire, crises and disasters"*

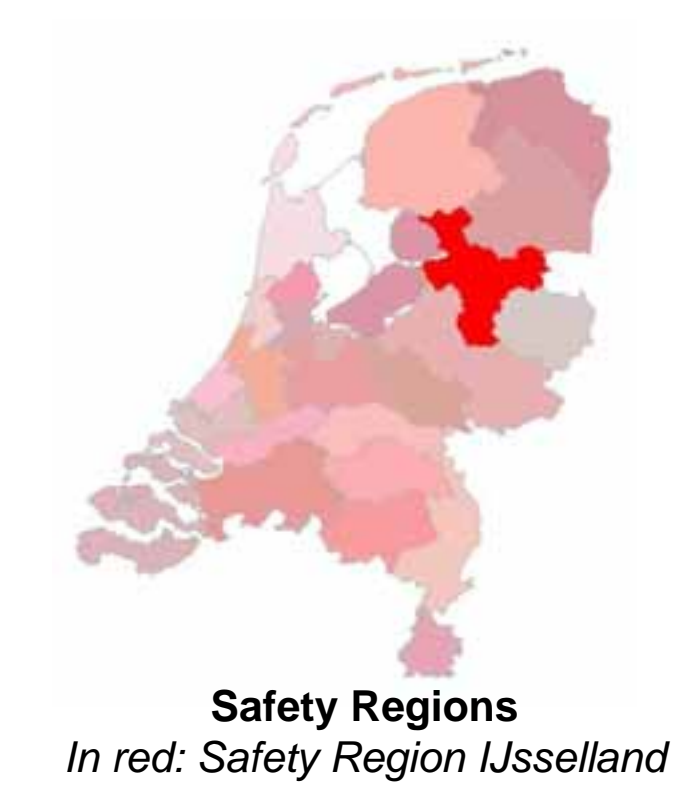

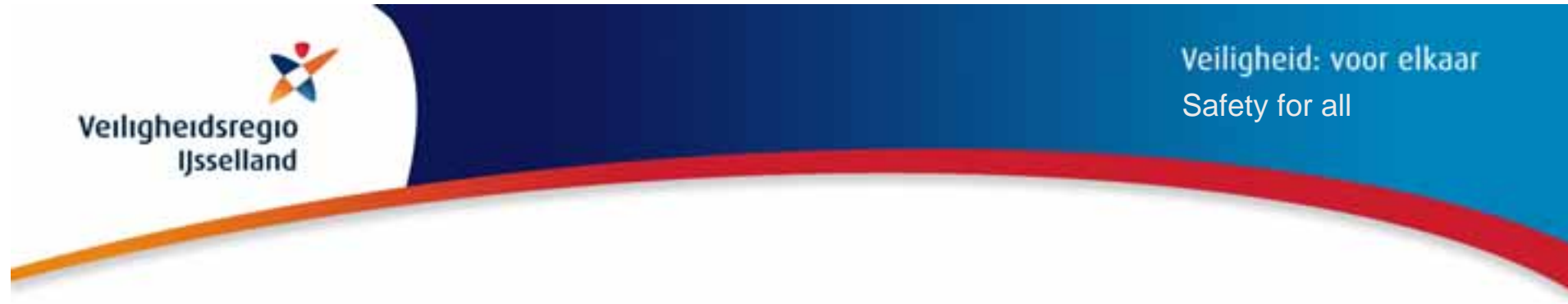

# **Geo-information for optimal support**

- 1. Demand
- 2. Organising
- 3. Preparing
- 4. Maintaining
- 5. Distributing
- 6. Using
- 7. Knowledge
- 8. Capacity
- 9. Education & communication
- 10.Development

Veiligheid: voor elkaar Safety for all

# **1. Data in general – types of disaster**

#### Disasters related to traffic and transport

- 1. Aviation accident
- 2. Accident on water
- 3. Traffic accident on land

#### Disasters with dangerous goods

- 4. Accident with flammable or explosive substance
- 5. Accident with toxic substance
- 6. Nuclear accident

#### Disasters with relation to public health

- 7. Public health threat
- 8. Disease outbreak

#### Disasters related to infrastructure

- 9. Accident in tunnel
- 10. Fire in large building
- 11. Collapse of building
- 12. Jamming public utilities
- Disasters related to population
- 13. Panic in crowds
- 14. Large-scale order jams
- Natural disasters
- 15. Floods
- 16. Nature fires
- 17. Extreme circumstances
- 18. Disasters on distance

Veiligheid: voor elkaar Safety for all

#### **Work processes for crisis and disaster management**

A. Source and effect suppression *(fire services)* Suppression of fire and emission Saving casualties and technical aid Decontamination humans and animalsDecontamination equipment and infrastructure Monitoring and measuring Warning the population Accessibility and clearing

B. Legal order and traffic *(police force)* Clearing and evacuating Area close and safeguard Maintaining public order Identifying victims GuidanceCriminal research

C. Medical aid *(Medical Aid)* Medical assistance somaticPreventive public health care Medical assistance psychosocial

D. Population care *(municipality)* Information and communicationShelter and careFuneral careRegistration of victims Provision of primary life needs Registration of damage and settlement Environment careReadjustment

Veiligheid: voor elkaar Safety for all

### **1. Data in general – summary**

#### **1. Location**

- 1.1 Place incident *(Coordinate, Point, Object and Area)*
- 1.2 Accessibility
- 1.3 Route

#### **2. Meteorology**

- 2.1 Situation
- 2.2 Expectation

#### **3. Composition**

- 3.1 Object
- 3.2 Area
- 3.3 Infrastructure
- 3.4 Hazardous materials
- 3.5 Nature of occurs scenarios
- 3.6 Extension possibilities

#### **4. Operational**

- 4.1 Action
- 4.2 Advice
- 4.3 General information
- 4.4 Decisions
- 4.5 Attack
- 4.6 Medical supplies
- 4.7 Clearance

#### **5. Resources**

- 5.1 Units
- 5.2 Company
- 5.3 Command and control teams
- 5.4 Fire services
- 5.5 Polices force
- 5.6 GHOR *(medical assistance)*
- 5.7 Municipality
- 5.8 Other services

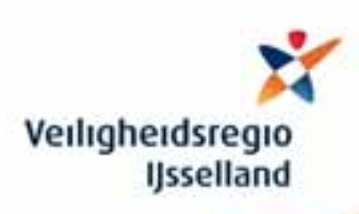

### **1. Data in general – information needs**

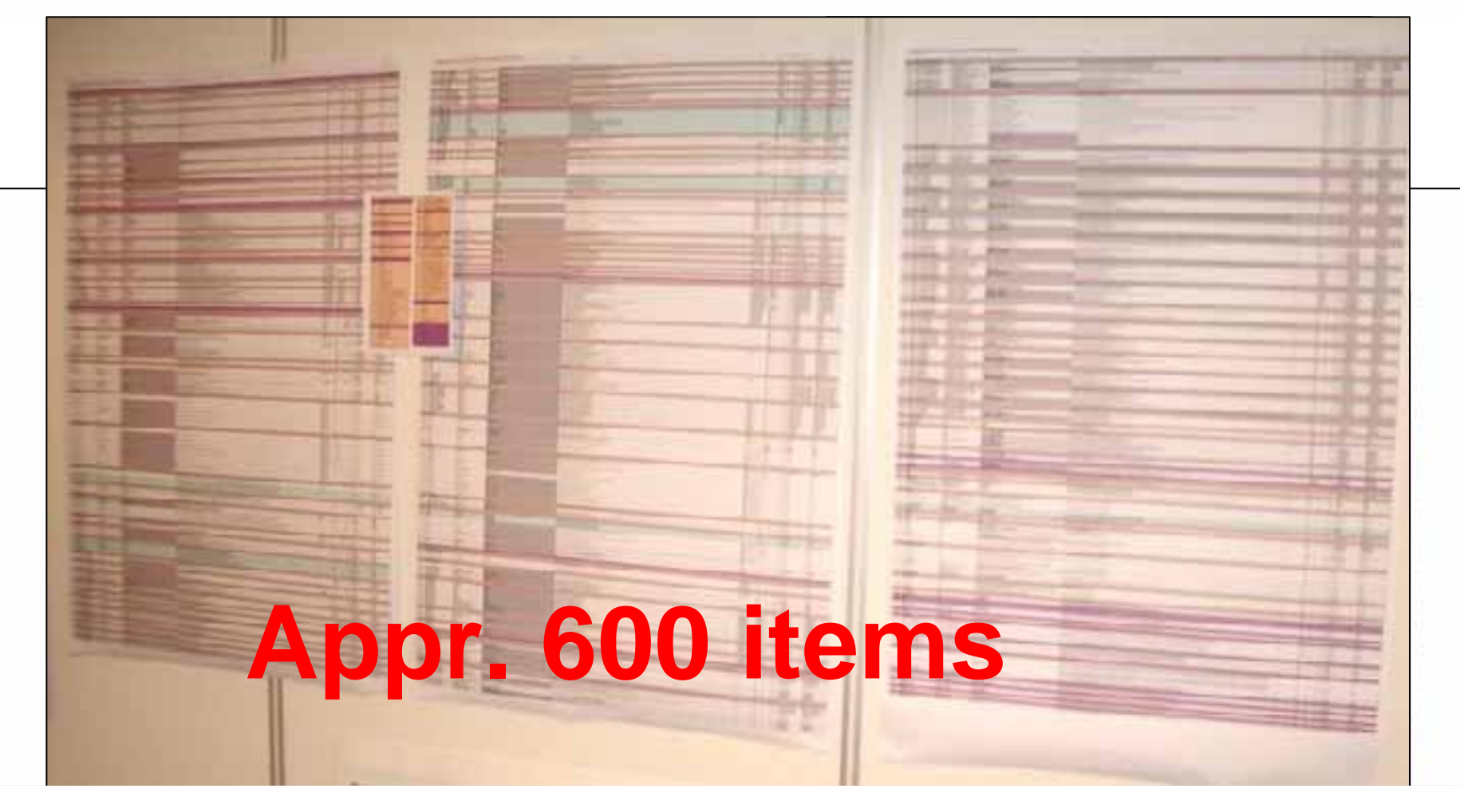

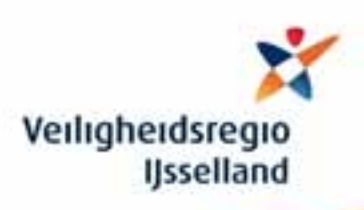

### **1.a Basic maps**

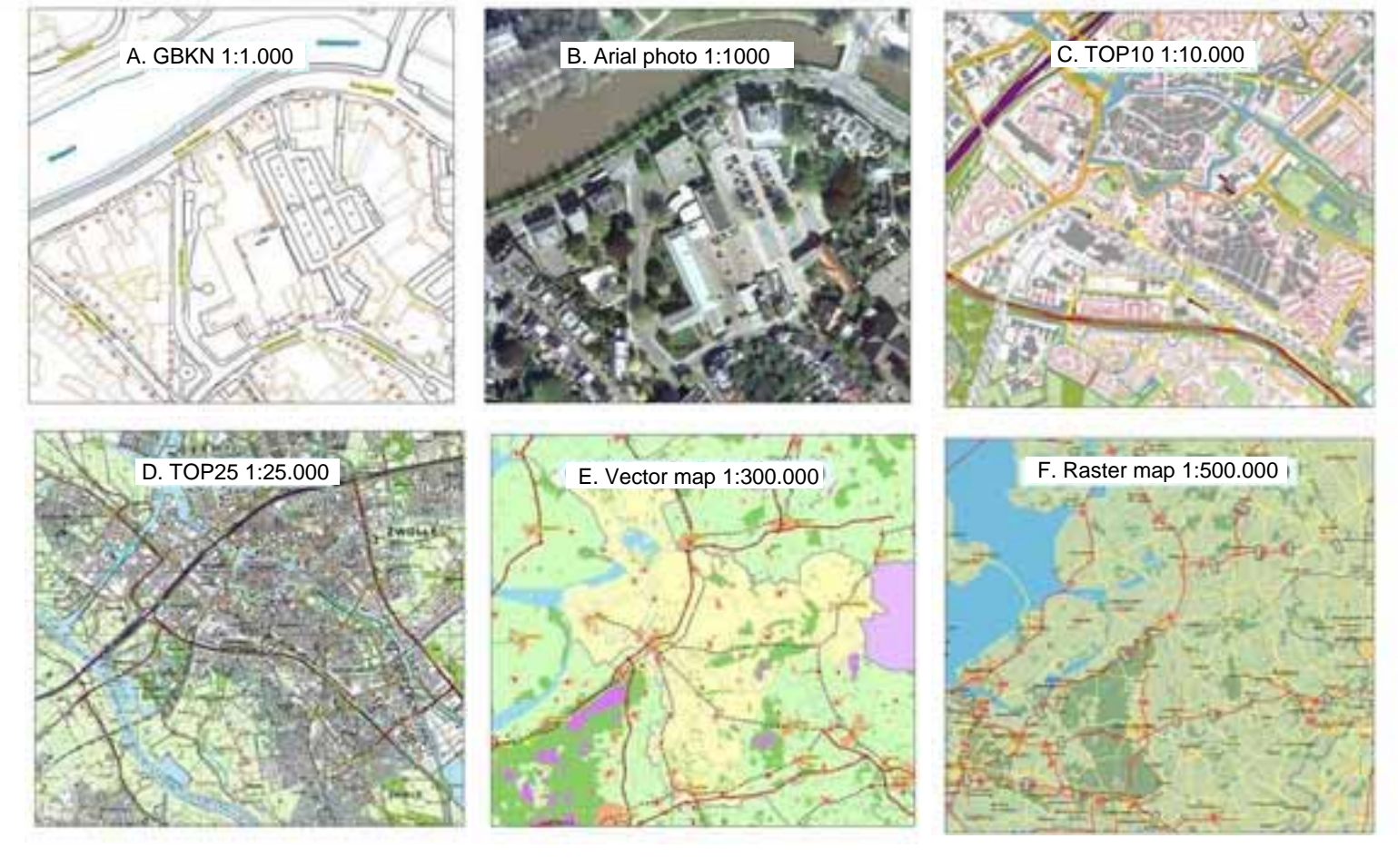

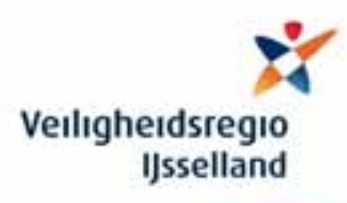

### **1.b Thematic maps in general**

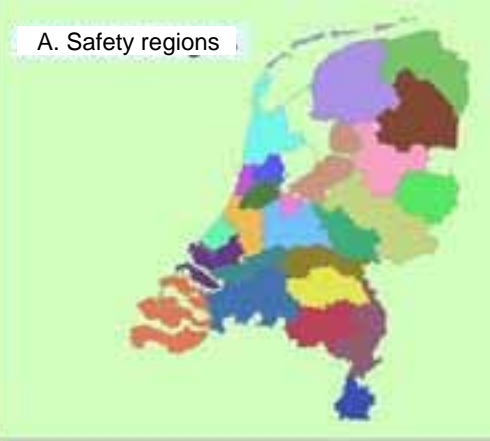

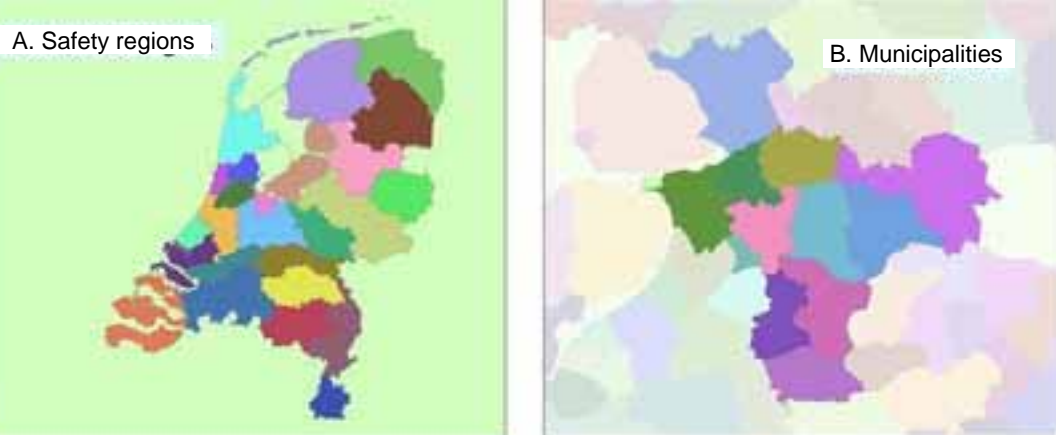

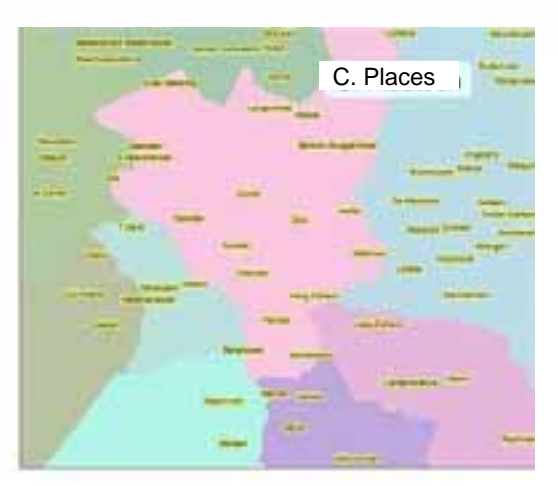

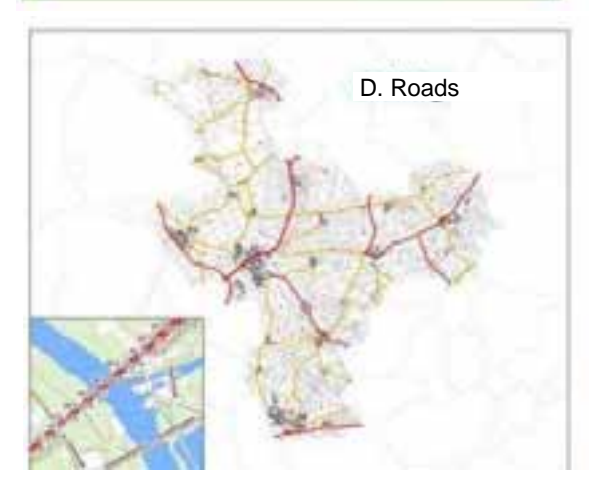

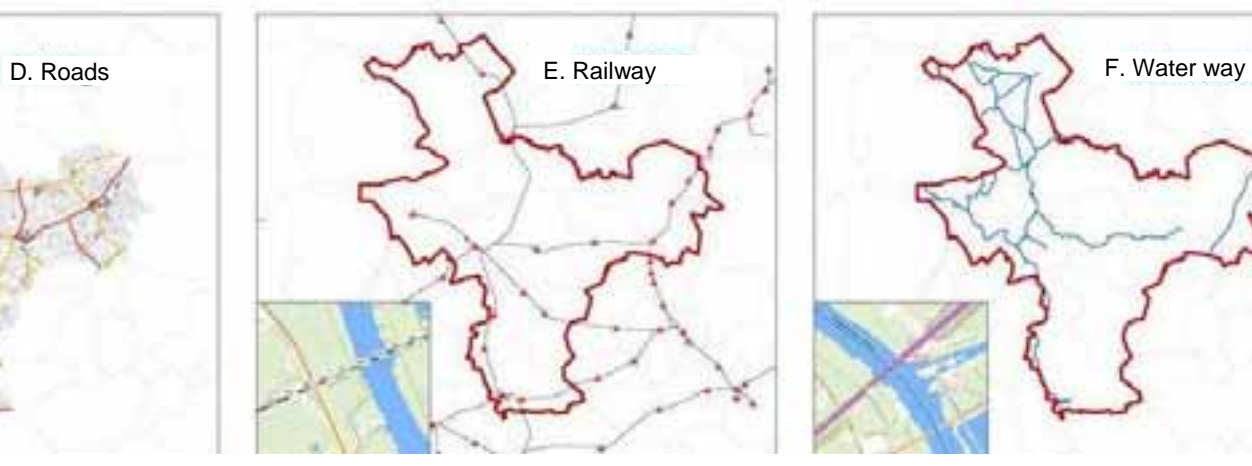

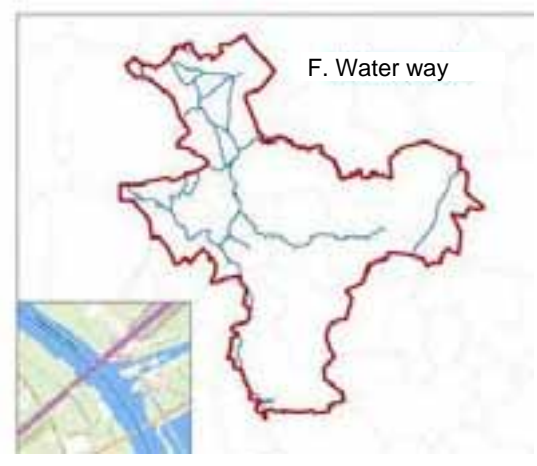

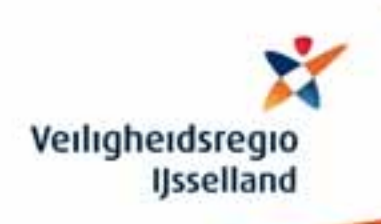

## **1.c Fire services thematic maps**

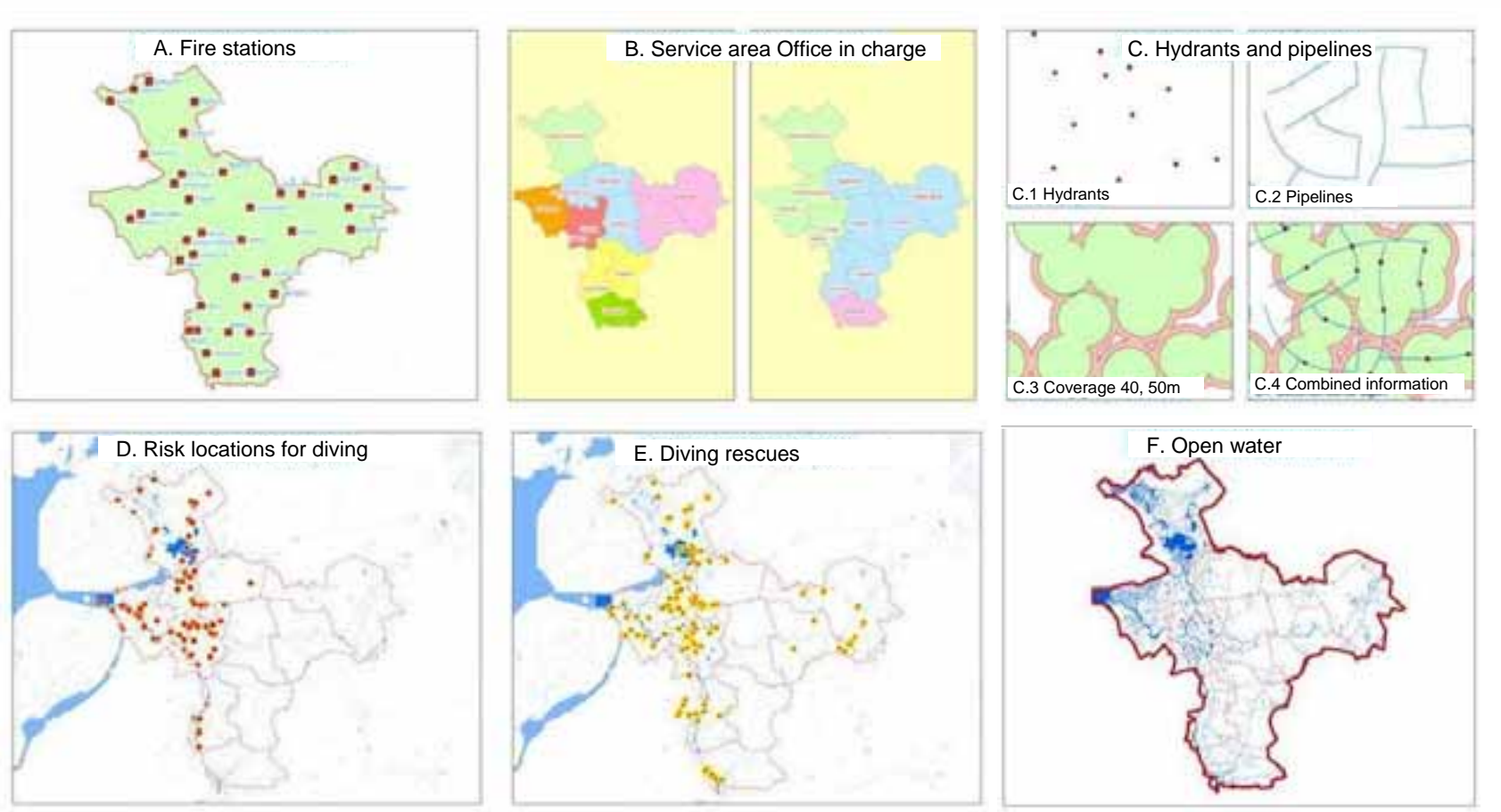

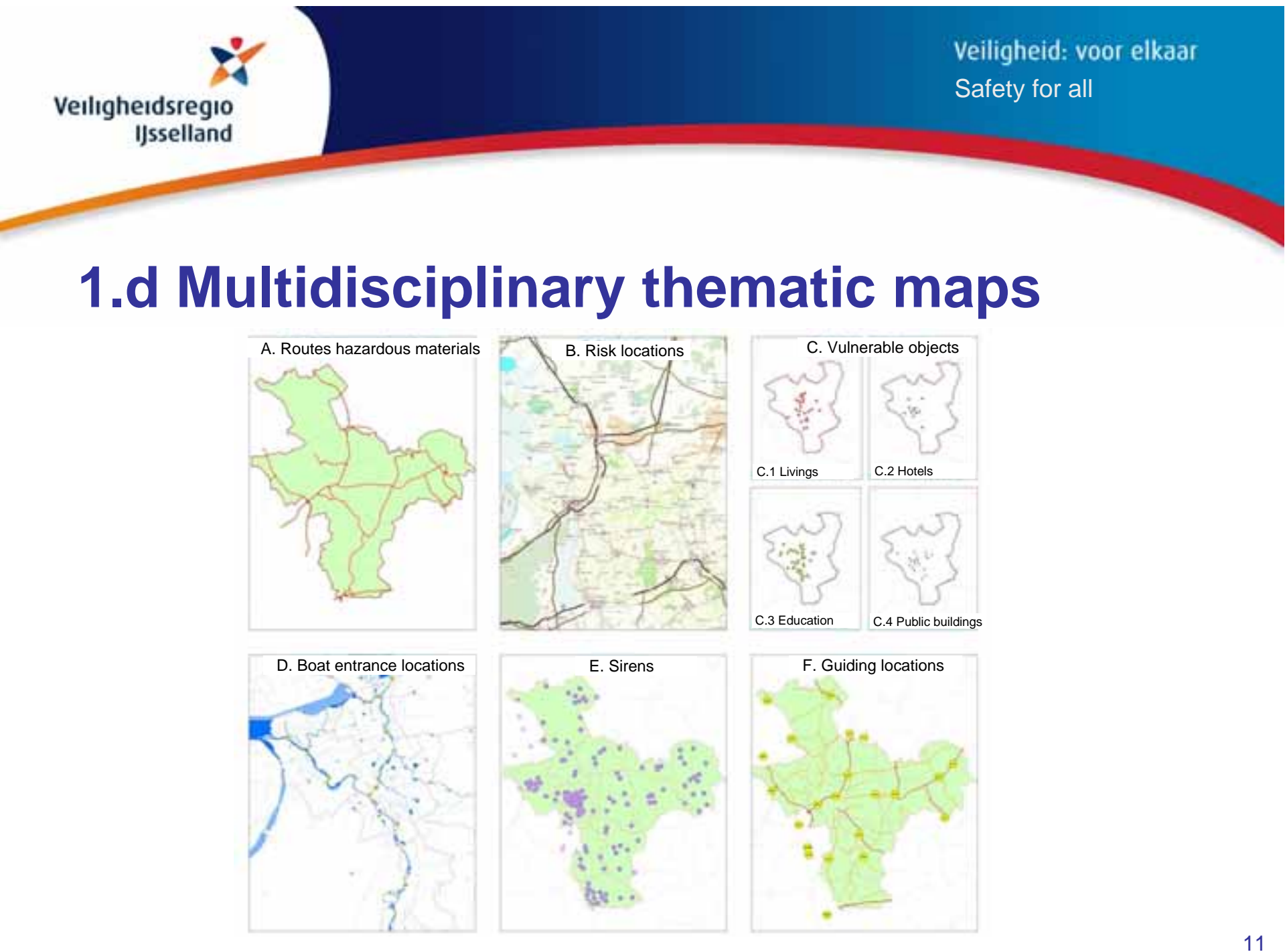

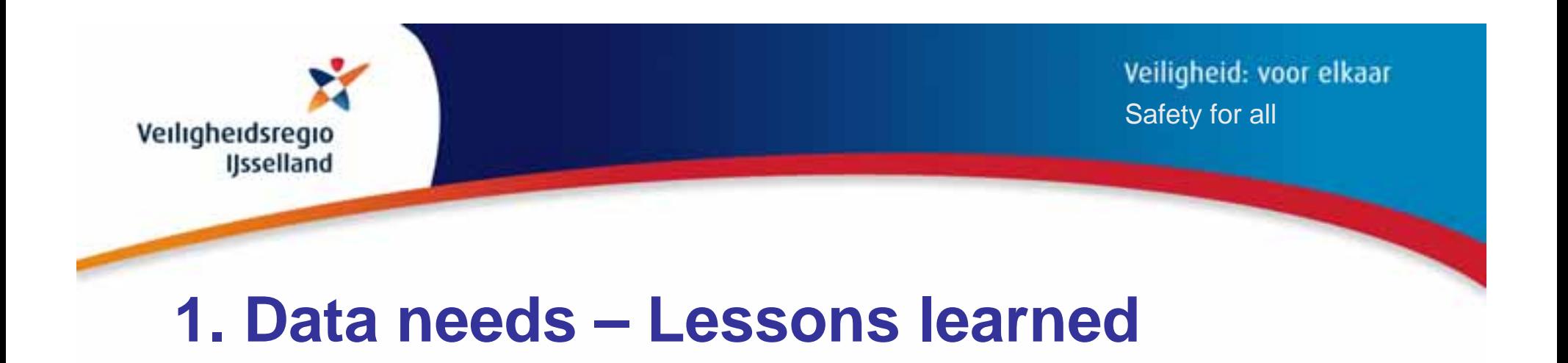

- Actual list of information needs and available sources
- $\bullet$ Most desired datasets are available in the Netherlands
- $\bullet$  Cooperation is important for successful gathering of geo-information

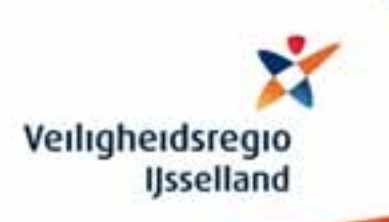

# **Data preparation**

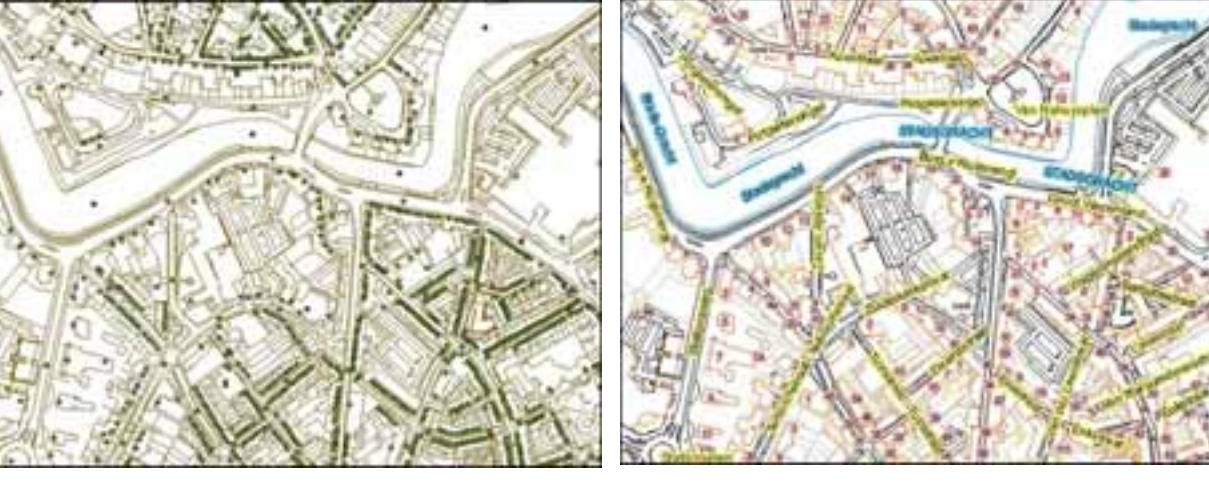

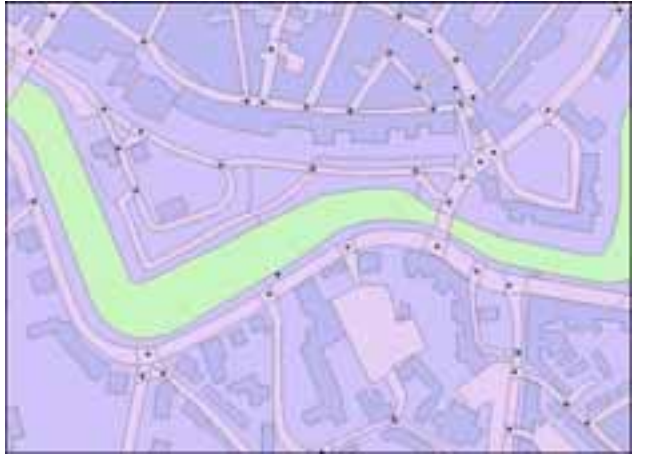

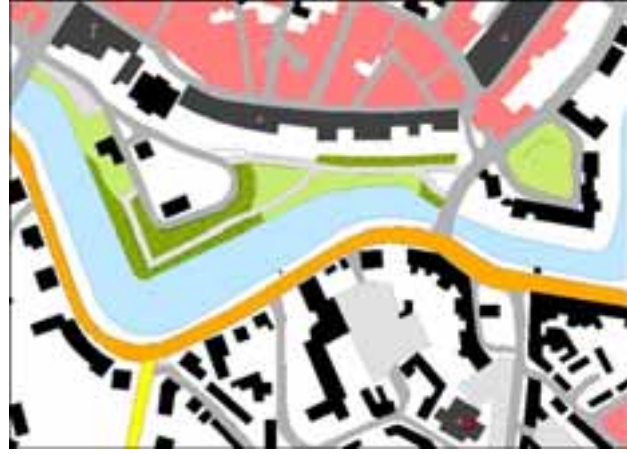

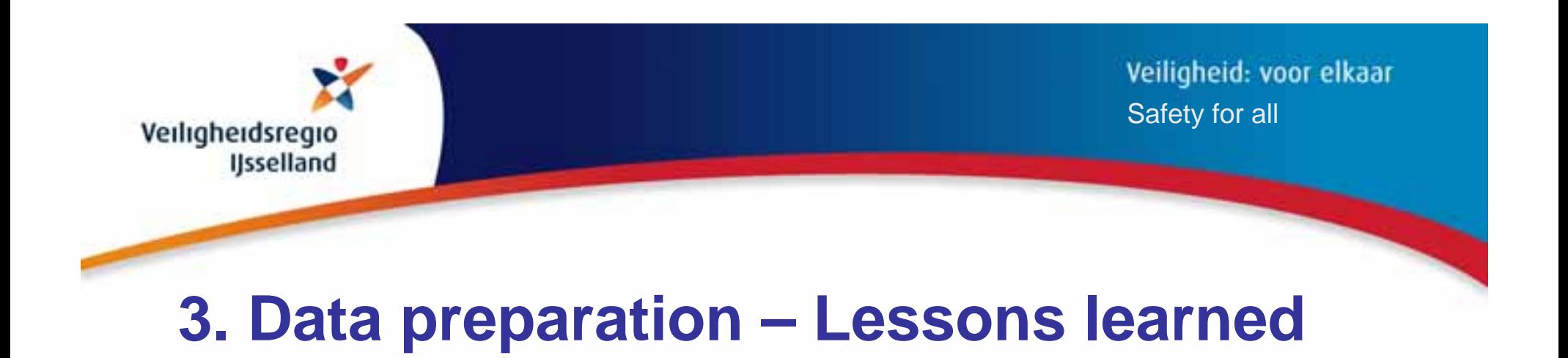

- •Share data: www.nationaalgeoregister.nl
- $\bullet$ Share your lay-out
- •Record data preparation, *so you can reuse & share it*
- •Serving data = serving metadata

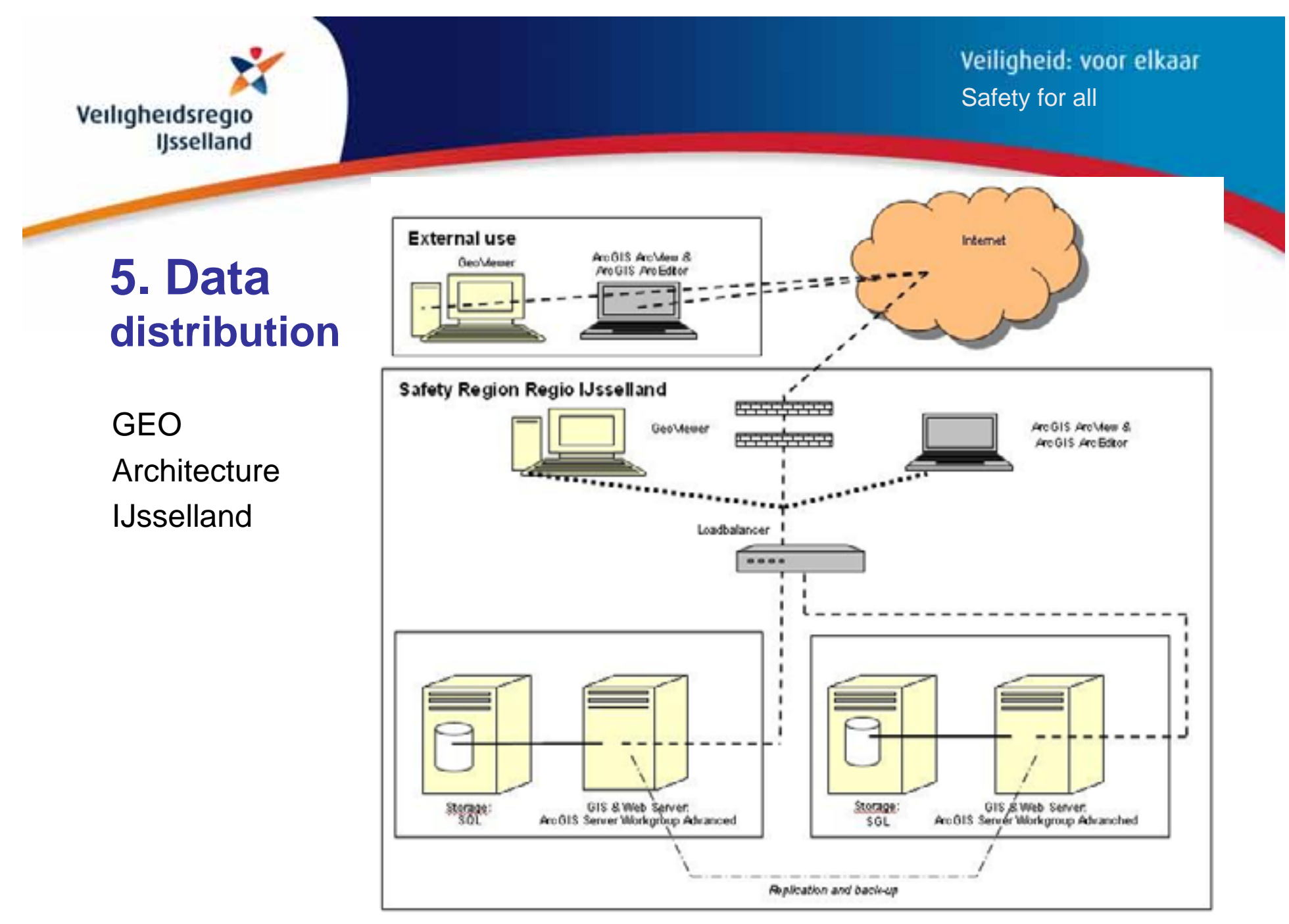

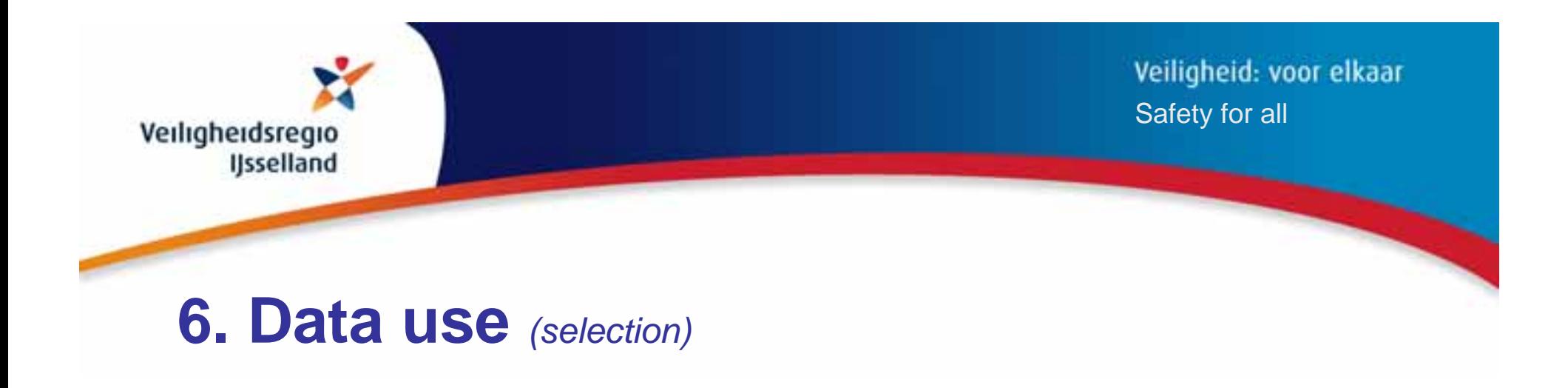

- • GIS services, viewers and applications
	- $\mathcal{L}_{\mathcal{A}}$ www.IJssellandEarth.nl *(as fast as but better)*
- •Operational information
- $\bullet$ Functionality / processing
- •Producing maps
- •….

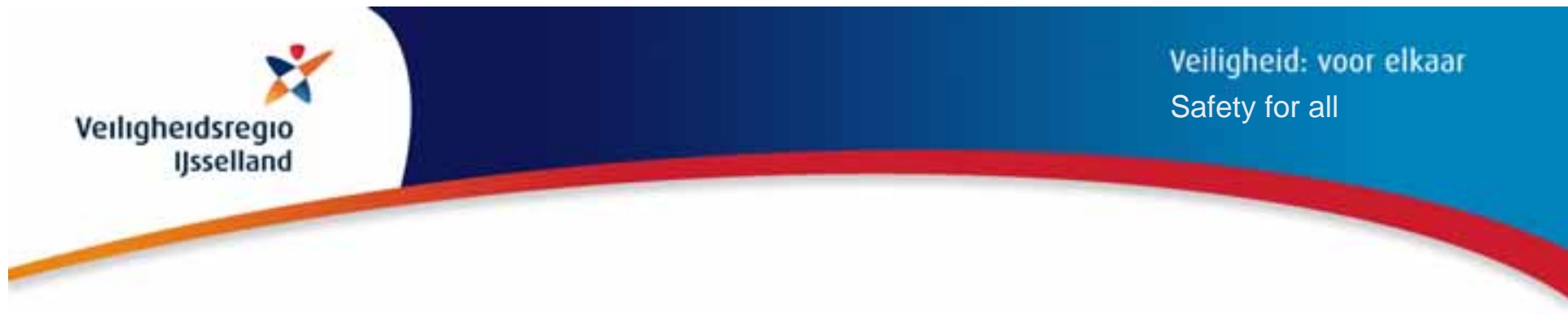

# **Operational information**

•Dynamic information

Advices, plans, decisions and orders for

- Explore, attack, organization, services, communications
- Incident and scenario development

#### •Resources

- Units & equipment
- Required, available, omission
- •Result of actions

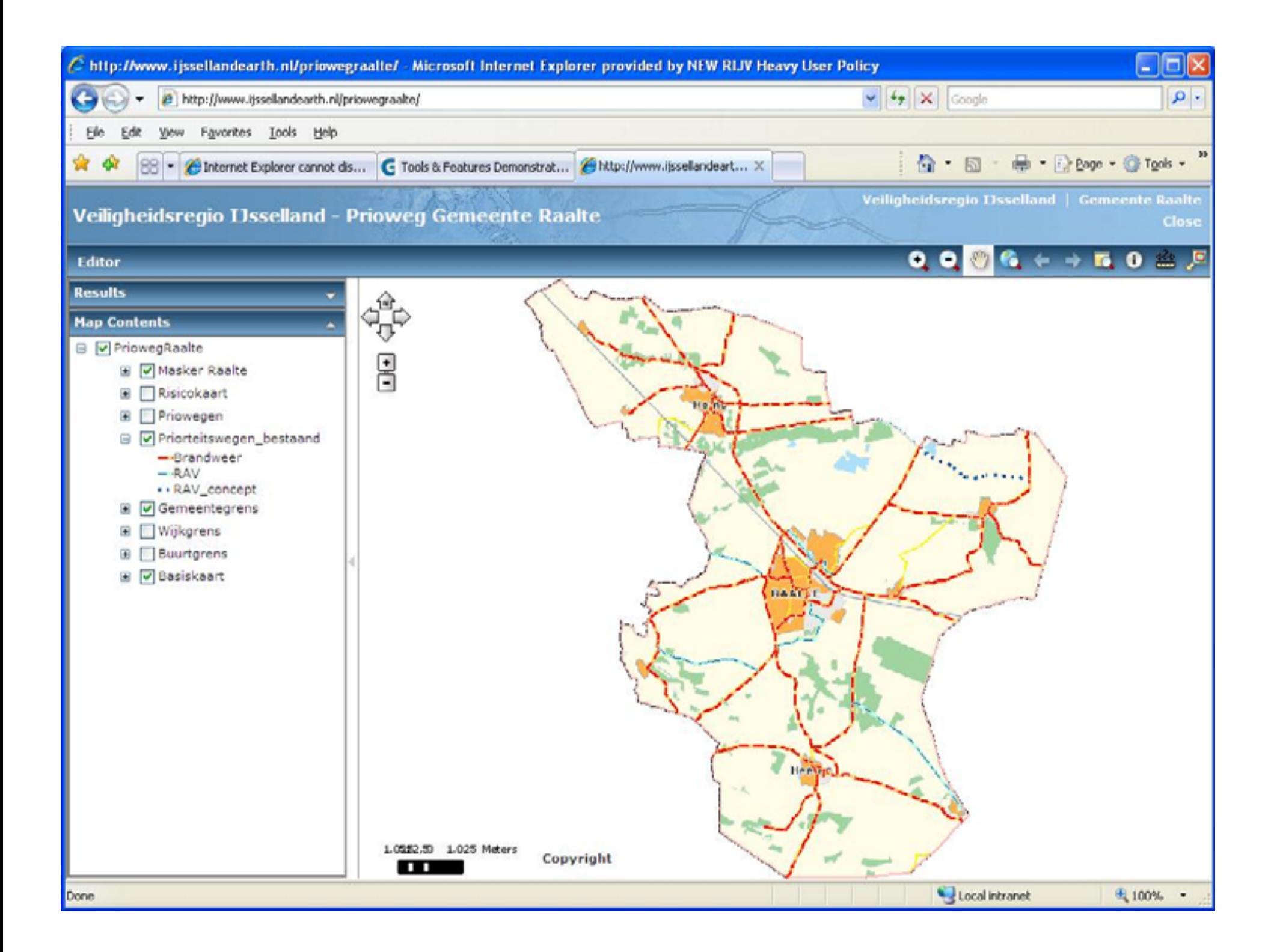

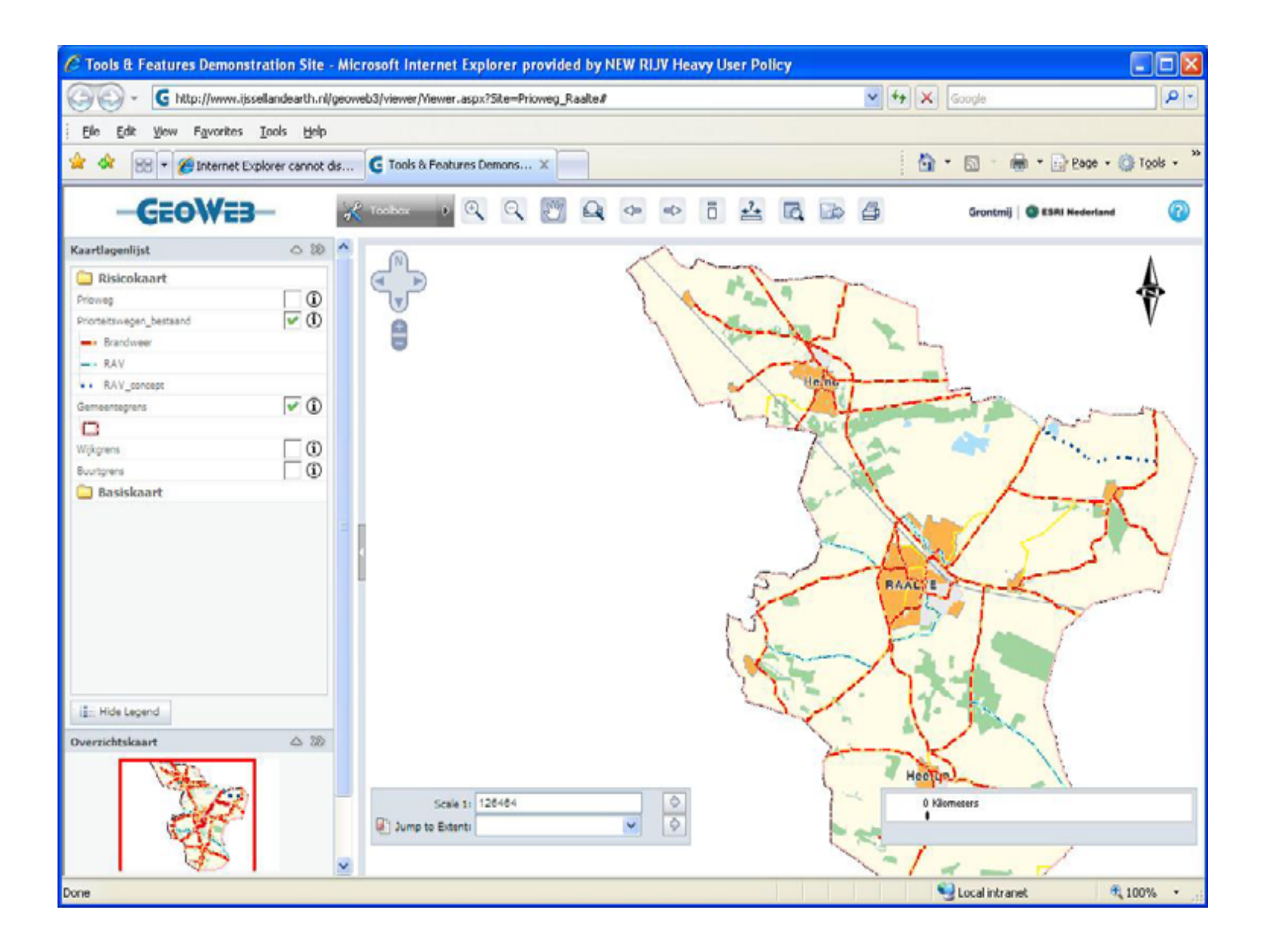

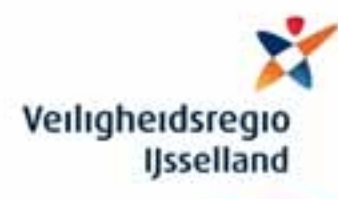

### **5. Training and coordination facilities**

Time users

Training time manager

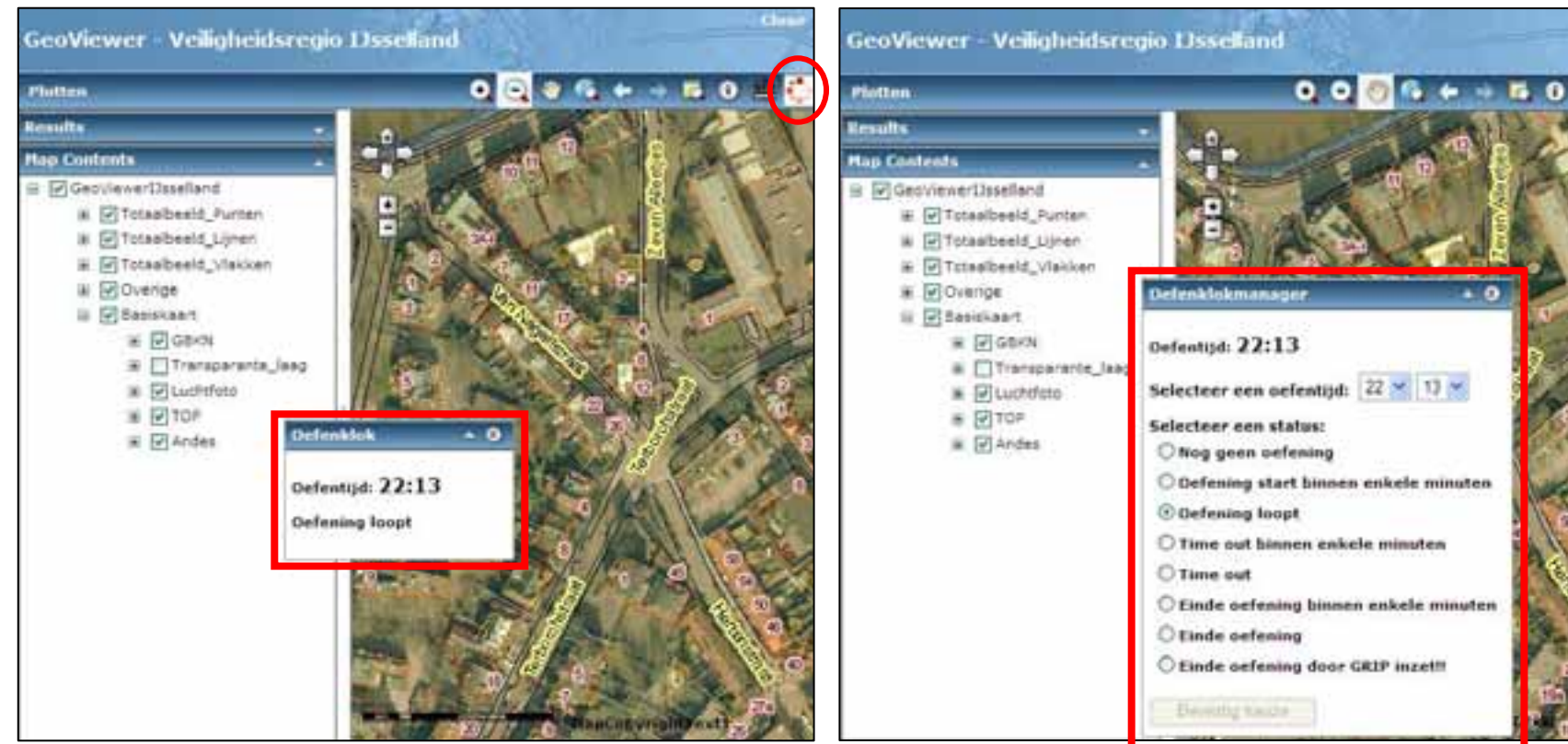

ш

#### Veiligheid: voor elkaar Safety for all

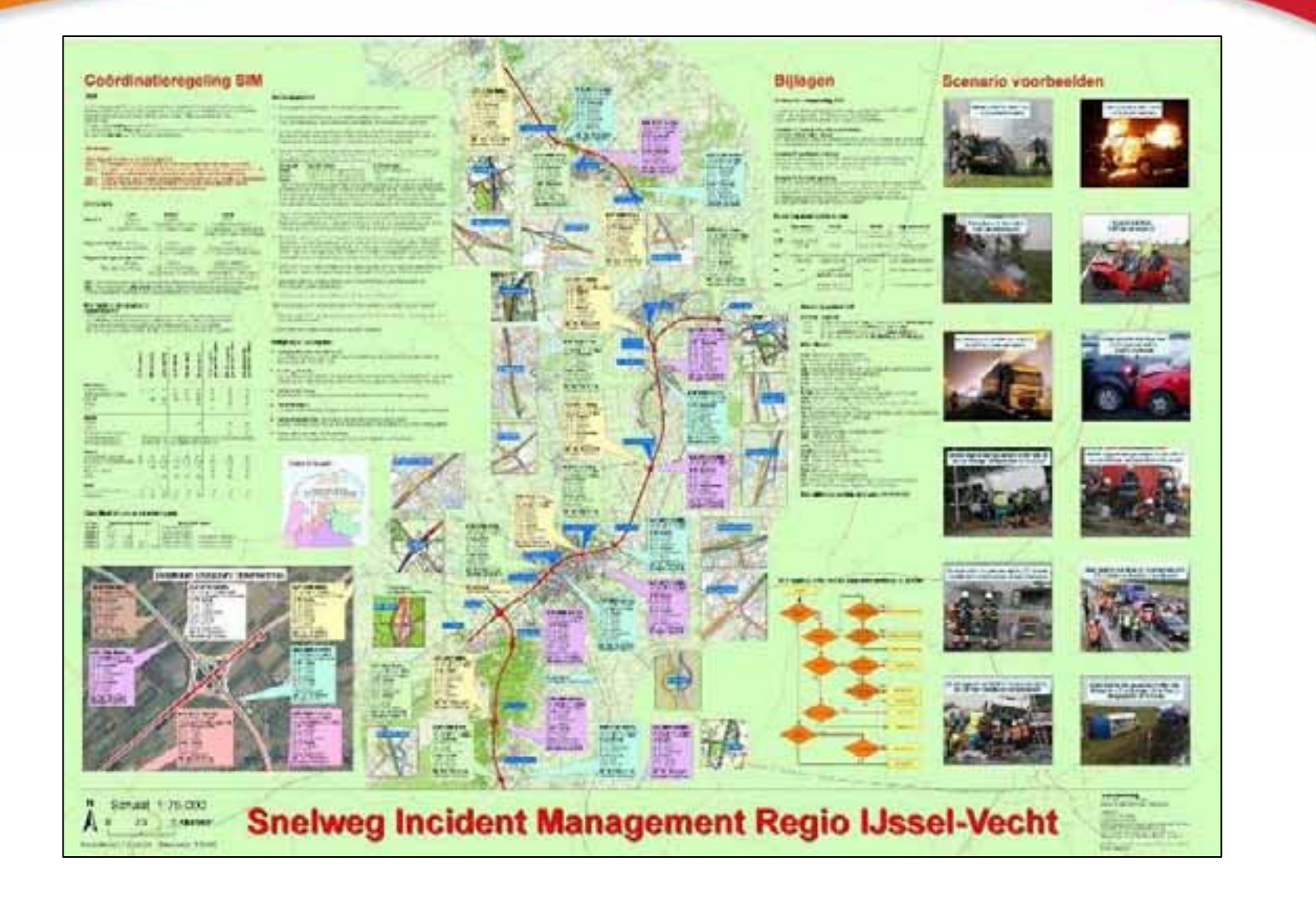

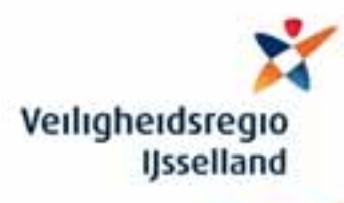

## **5. Prepared paper maps / PDF**

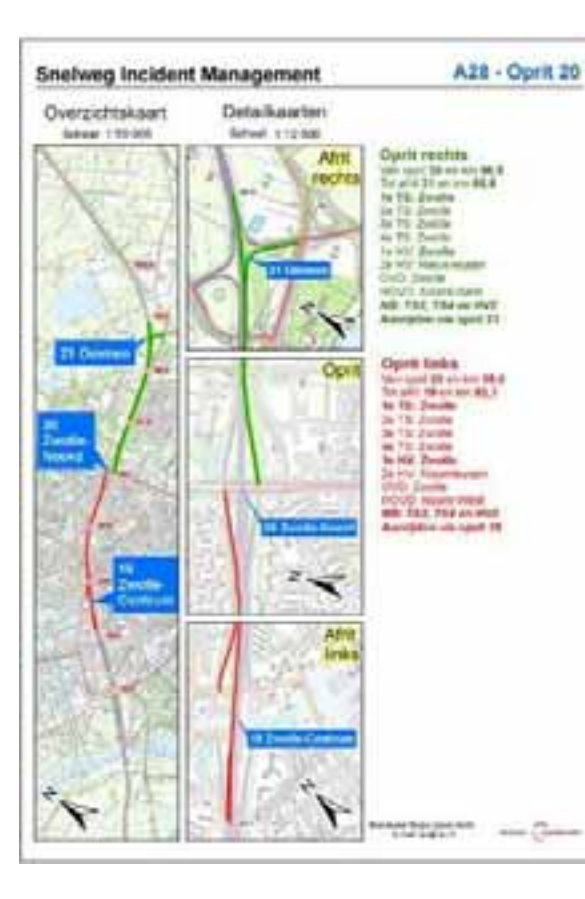

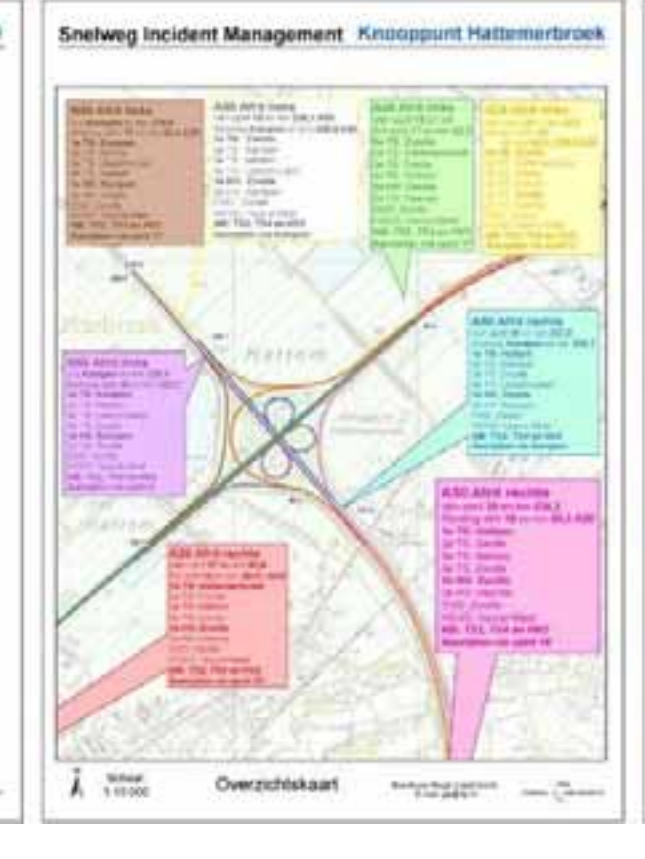

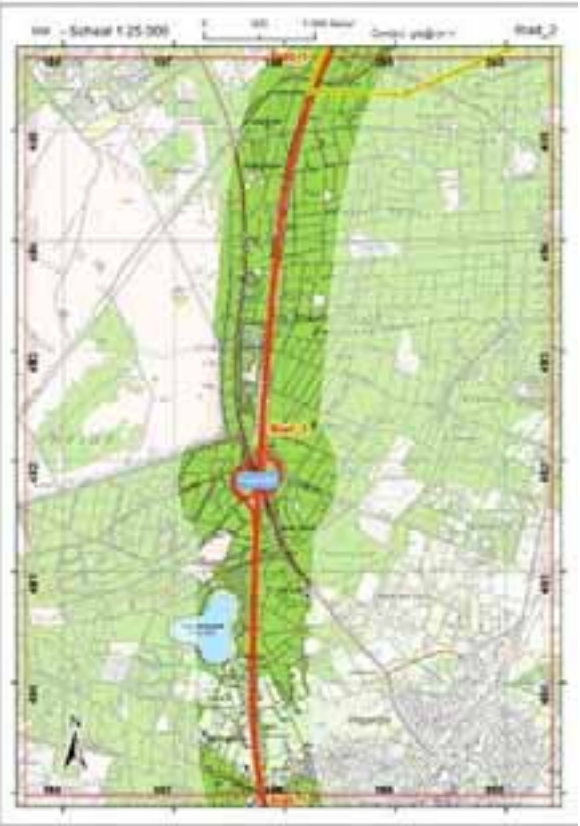

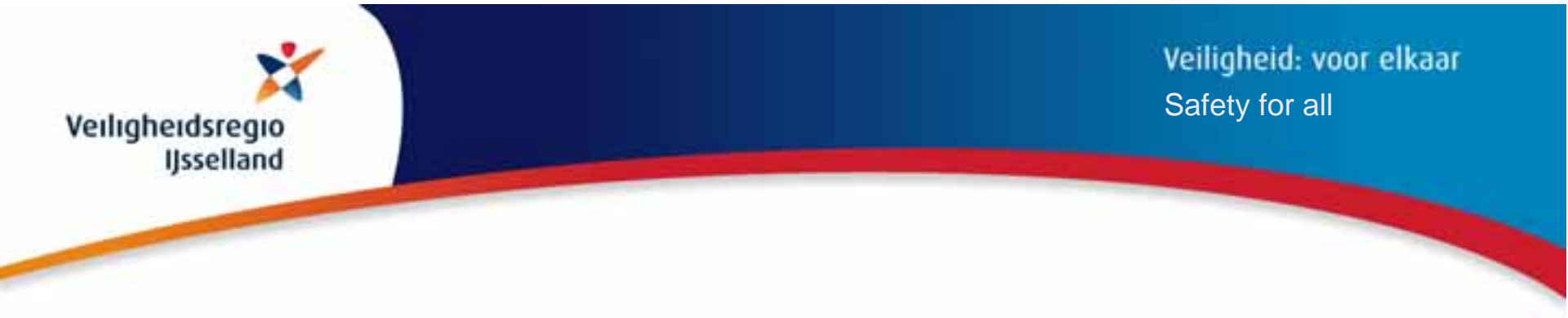

### **5. Prepared paper maps / PDF** (2)

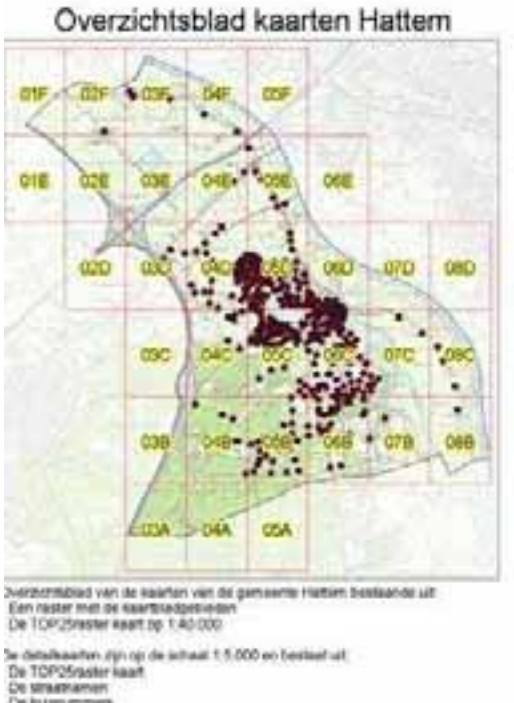

De hussummers De biscidelaures entwick De kaartkladrummers (betreffend blad en aangrenzende bladen) Een overlap met aangrenzende kaarten van ca 0.5 cm Rete Haart is samengesteld door Grandweer Regis Usset Veren in D6-2006

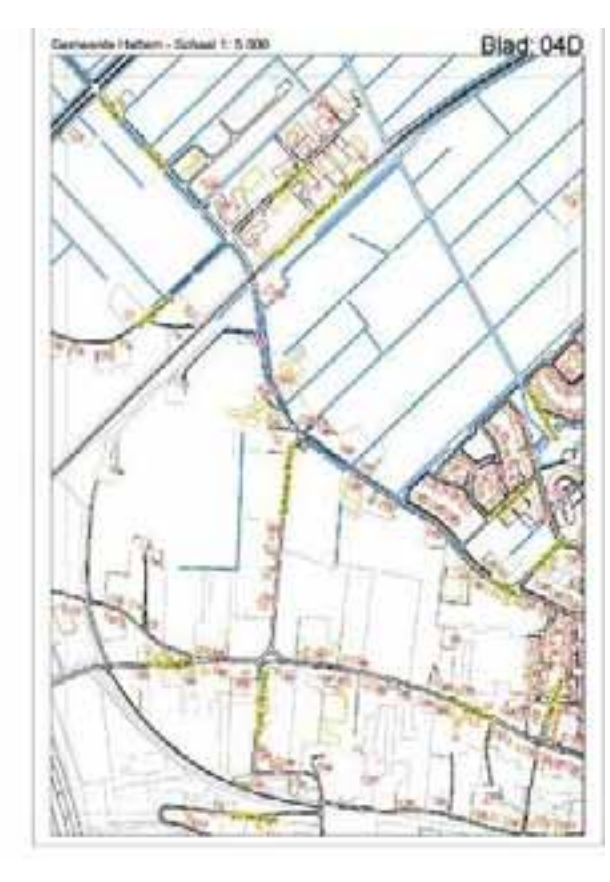

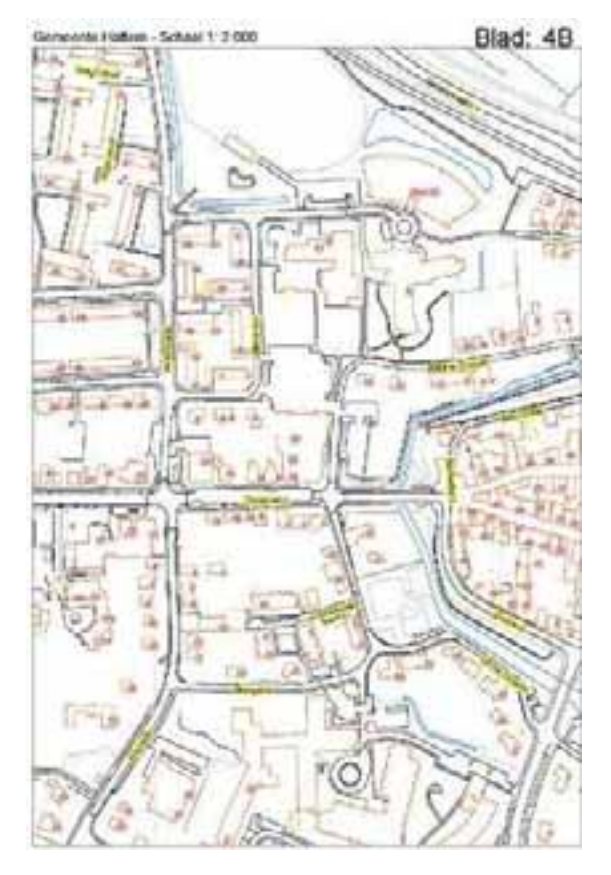

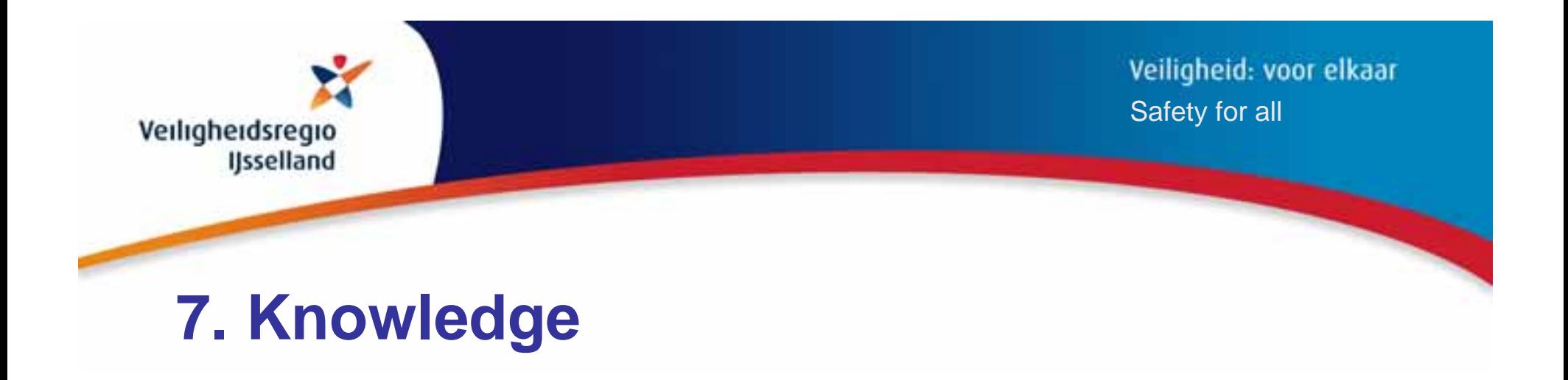

- • When you use external advice Prevent brain drain*Register activities / settings with print screens*
- •Share 'Support' & 'How to' knowledge
- •GI & GIS knowledge meetings are very important!

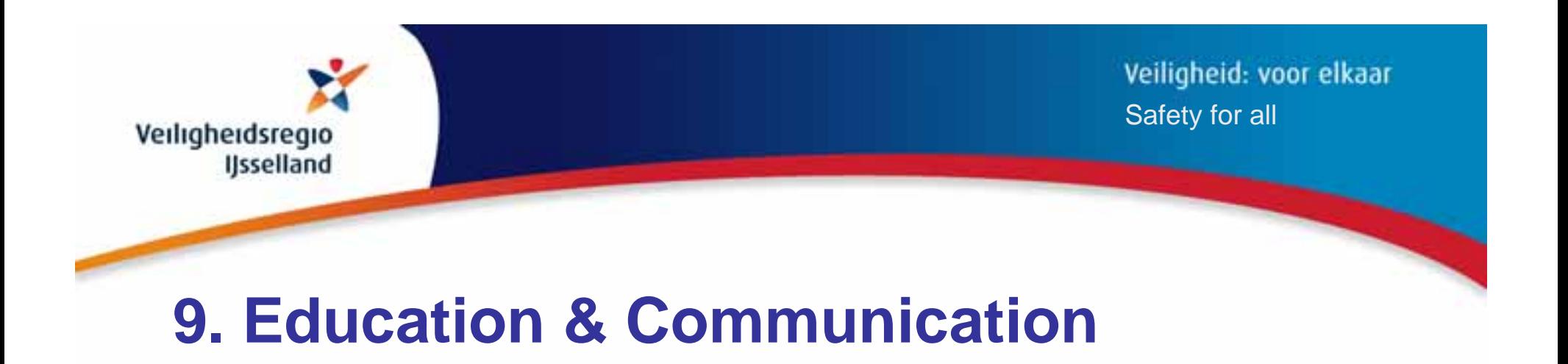

- •Organise a 'Map Gallery' based on your work processes
- Relate exercises in GIS courses to your work
- •Organise your own press
- •Support your colleagues and use them as ambassadors

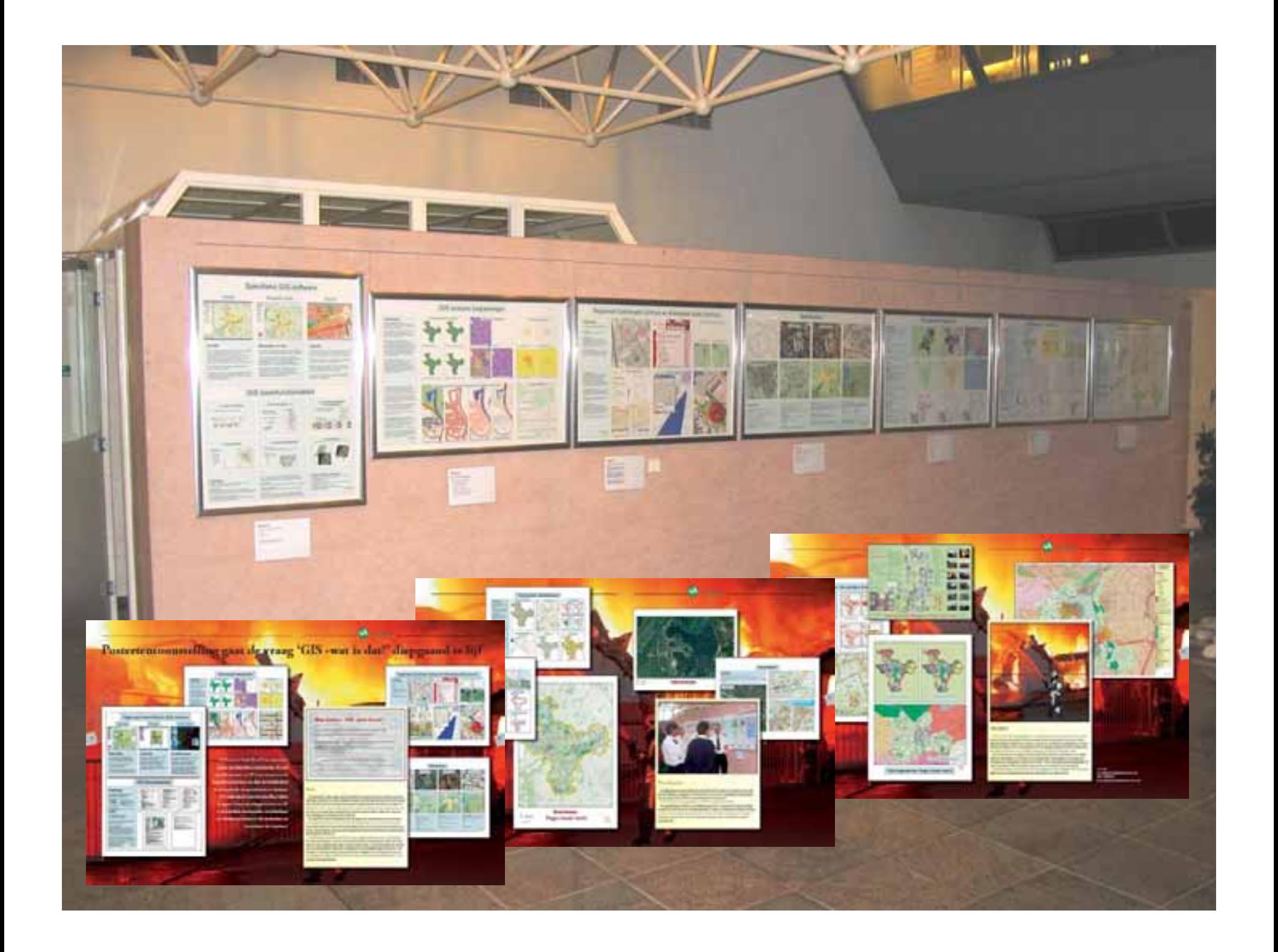

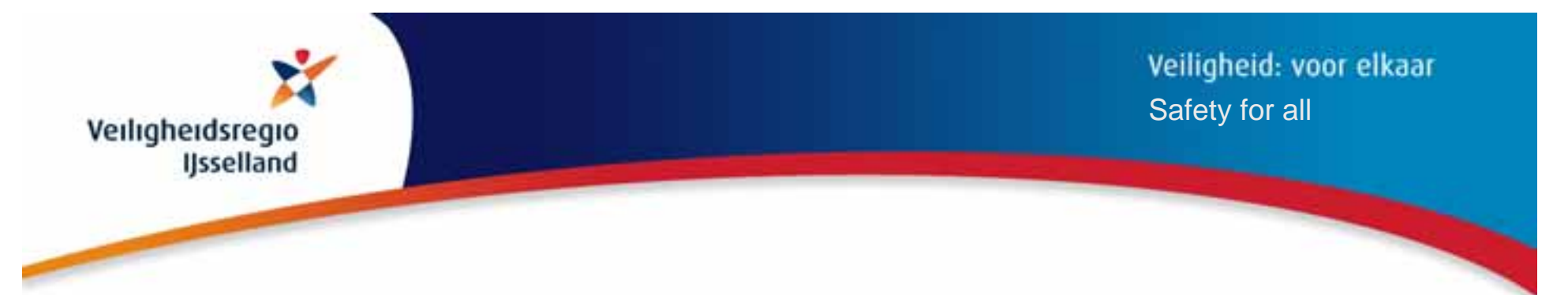

**10. Development: Geo–Text–Integration, GTI**

# **Textual editing Map & Spatial editing Text**

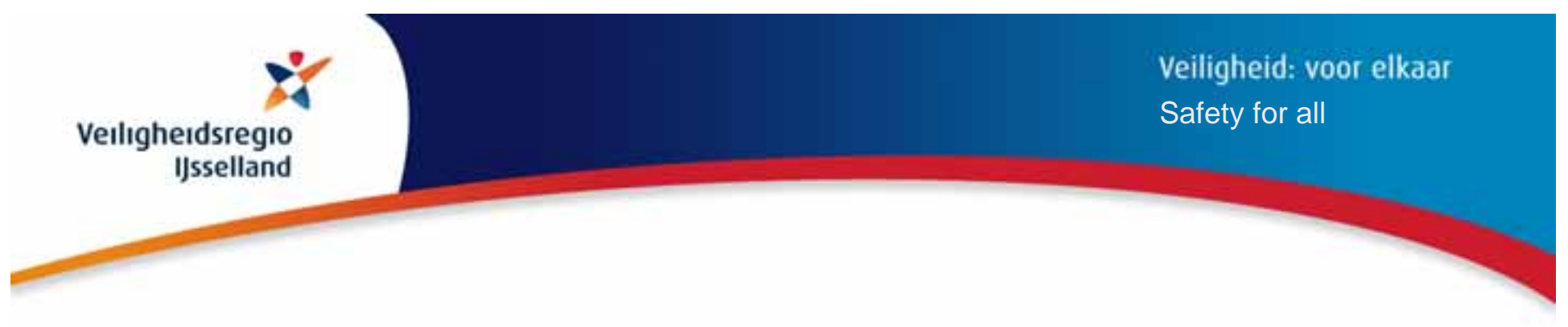

### **Geo-information: > 80% of all data!**

*But almost only used as text and not on a map …..*

#### **GTI: Geographic & textual use of the same information**

*Presenting, editing and analysing*

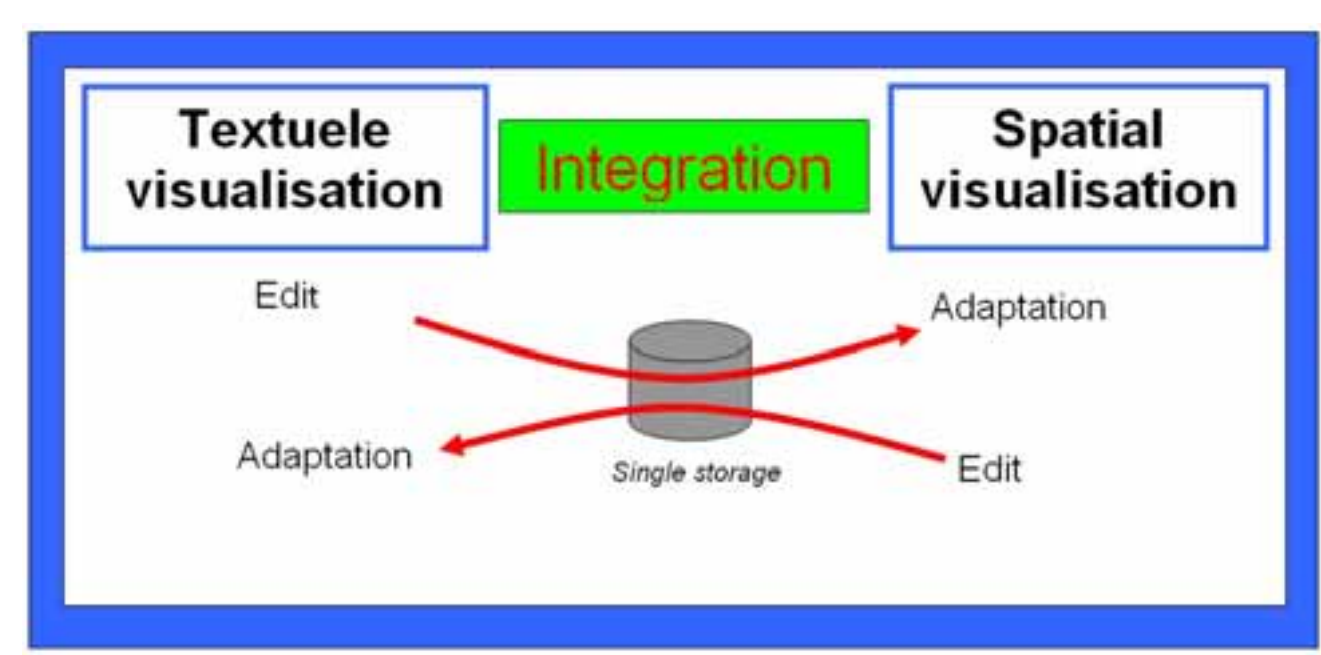

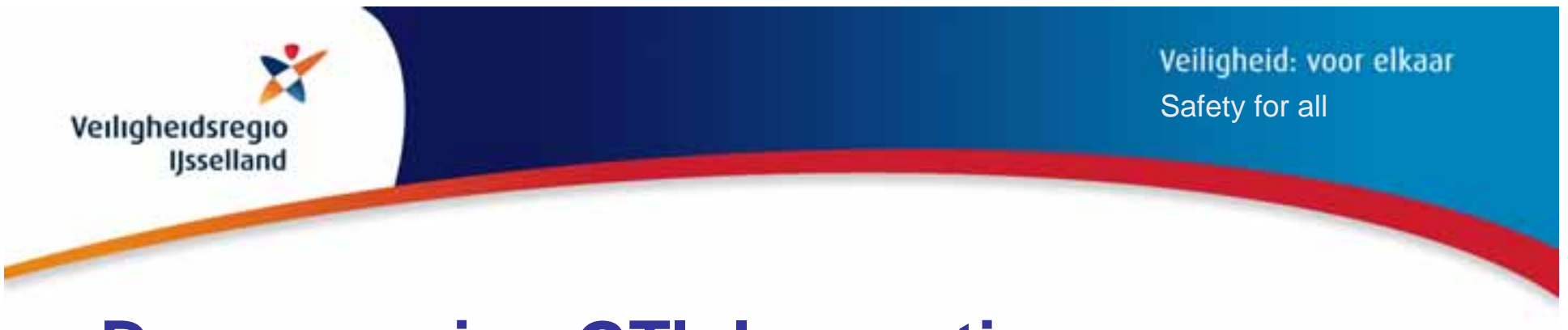

### **Demo version GTI: Innovation**

*The same functionality as ArcGIS ... but …*

- $\bullet$ Textual editing of a map & spatial editing of a text
- •Textual navigation of the map
- •User friendly editing
- •Different routes in text *(subject, selection, search)*
- •Single storage
- •Text changed into information *(as attribute of geo-object)*

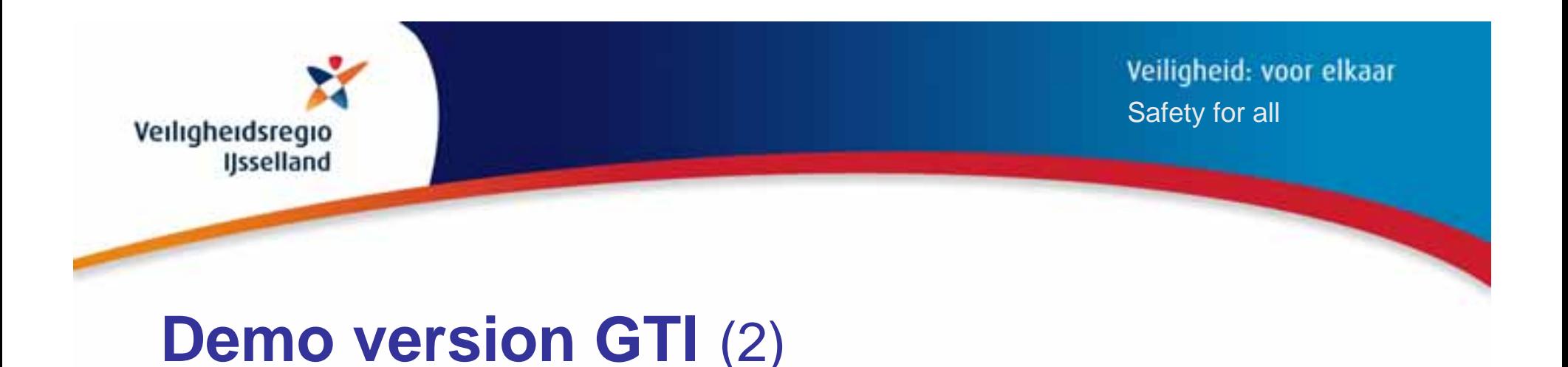

#### **Elements**

- •Map module *(basic with buttons)*
- $\bullet$ Text module *(with submenus for overview / selections /editing)*
- •Log module *(logging of edits, filtering of information)*

### **Technical**

- •ArcGIS Server 9.3.1
- •Microsoft Silverlight
- •Text as attribute of a geo-object

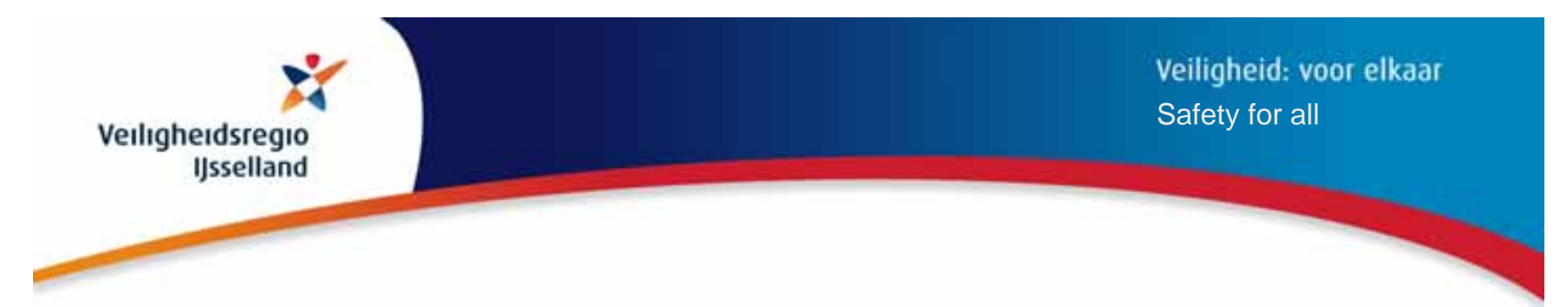

# **Demo version GTI – Proof of Concept for:**

- •Text module
- •
- •Log module *filtering on value*
- •
- •
- •Search

*view or hide subpages*

"Shelter locations" *change of status, zoom to selection*

"Wind velocity" *select value and show related values*

"Vicinity analysis" *which vulnerable objects within 500m?*

*of 'Wind velocity'*

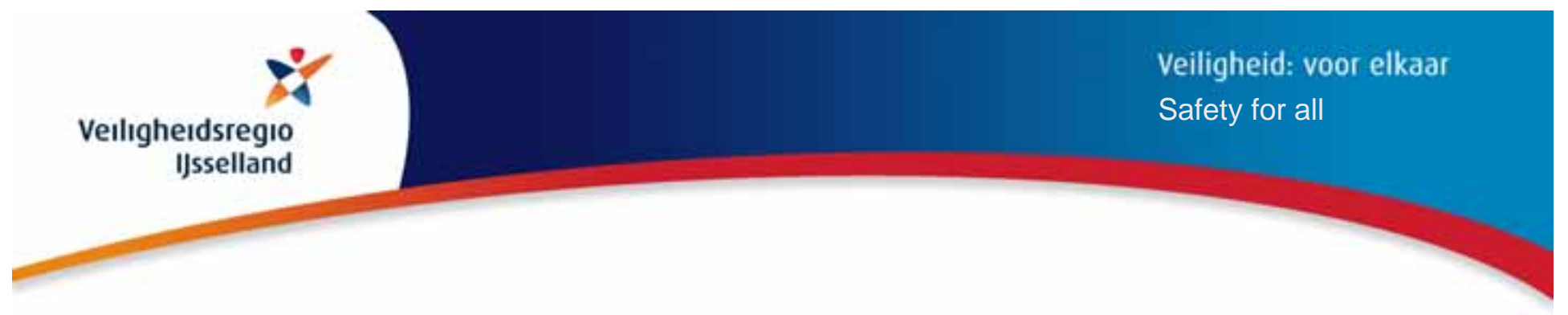

# **Advantages of integration Text & Map**

- •Specific disadvantages disappear *(of text/map editing)*
- •Simple textual maintaining of geo-information
- • Freedom of choice for input / editing *Example: text for address selection, spatial for area selection*
- •Single storage
- •Information is textual & spatial
- •Text is information *(and not only data)*
- •**GTI** creates added value: **1 + 1 = 3!**

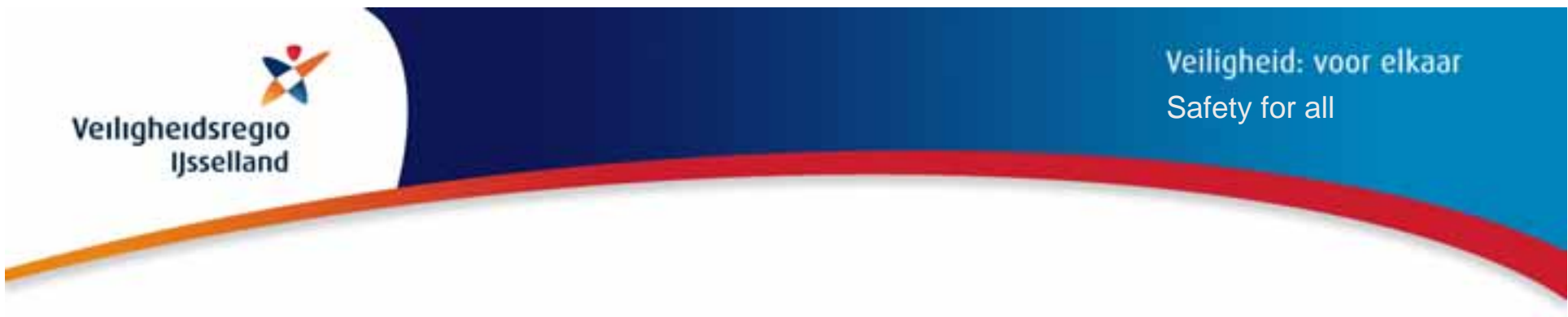

# **Advantages for GTI users**

- $\bullet$ No double input, *no delay, differences or mistakes*
- •Optimal sharing of actual information
- •Everyone has the same information
- •Simple to use

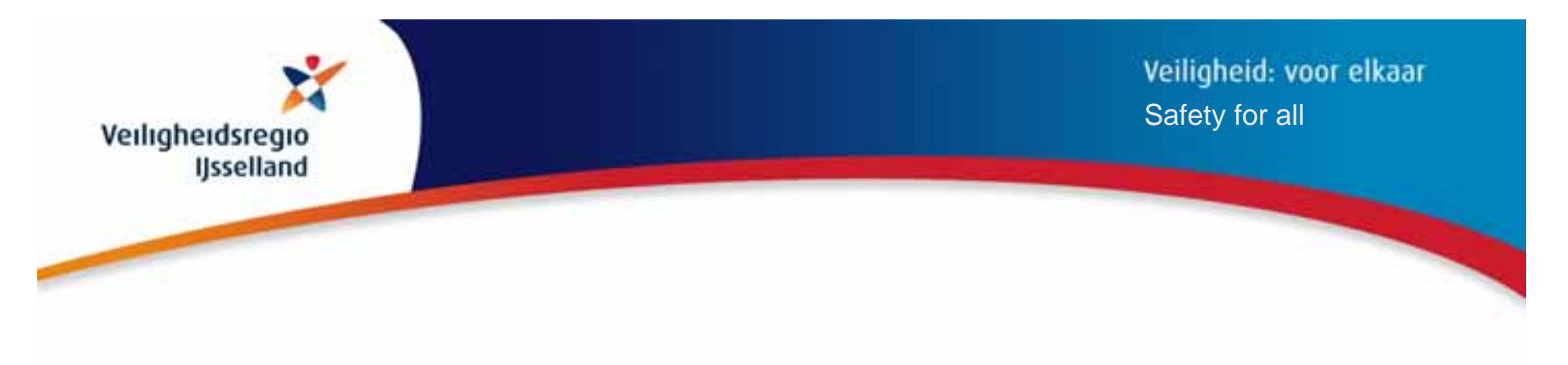

# **Demo GTI**

*In the following sheets a PowerPoint demo of the Proof of Concept with notes*

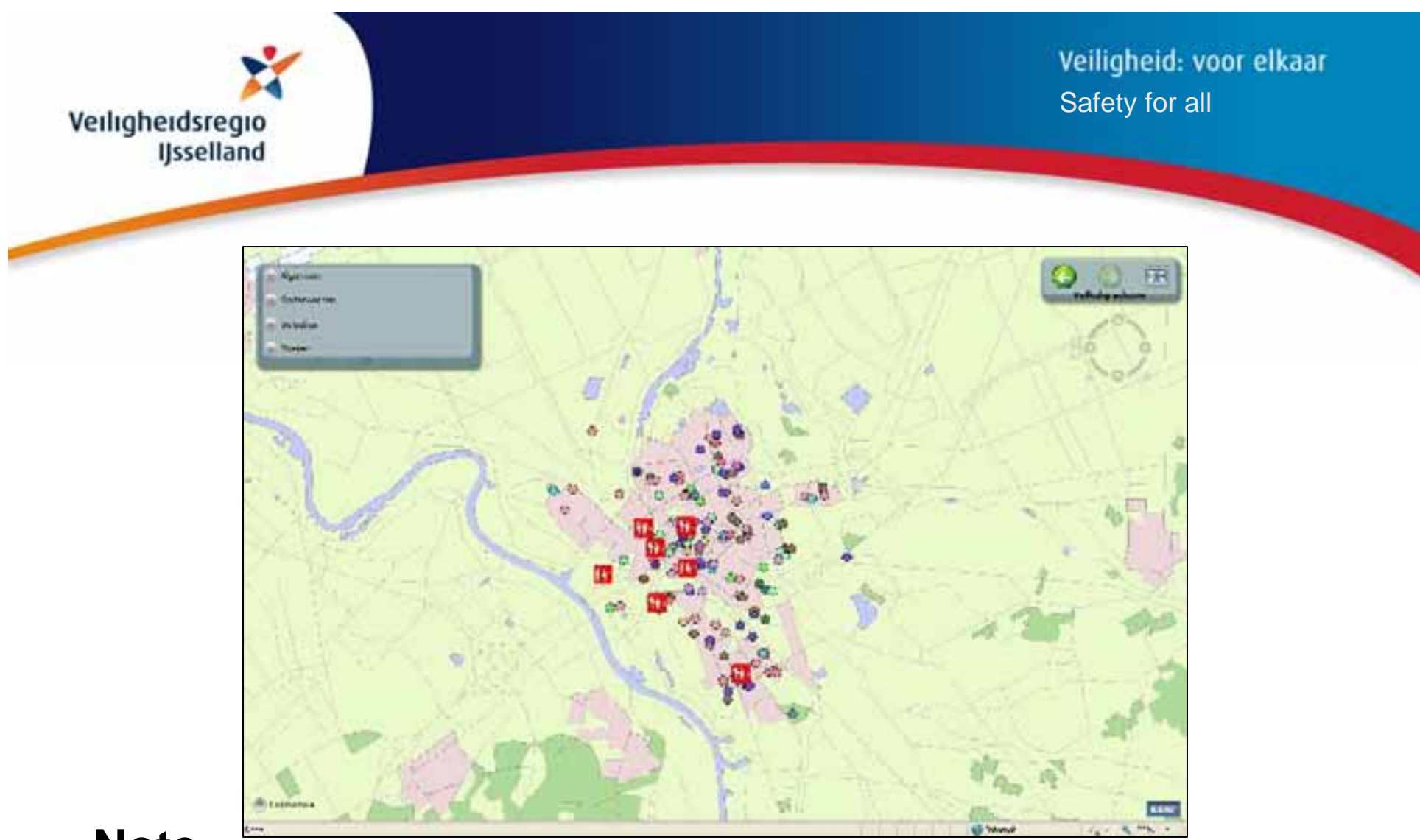

Start screen, with buttons and navigation tool *(top right),*  collapsed text- *(top left)* and log module *(bottom left)*.

On the map: vulnerable objects *(circles)* and shelter locations *(red symbols).*

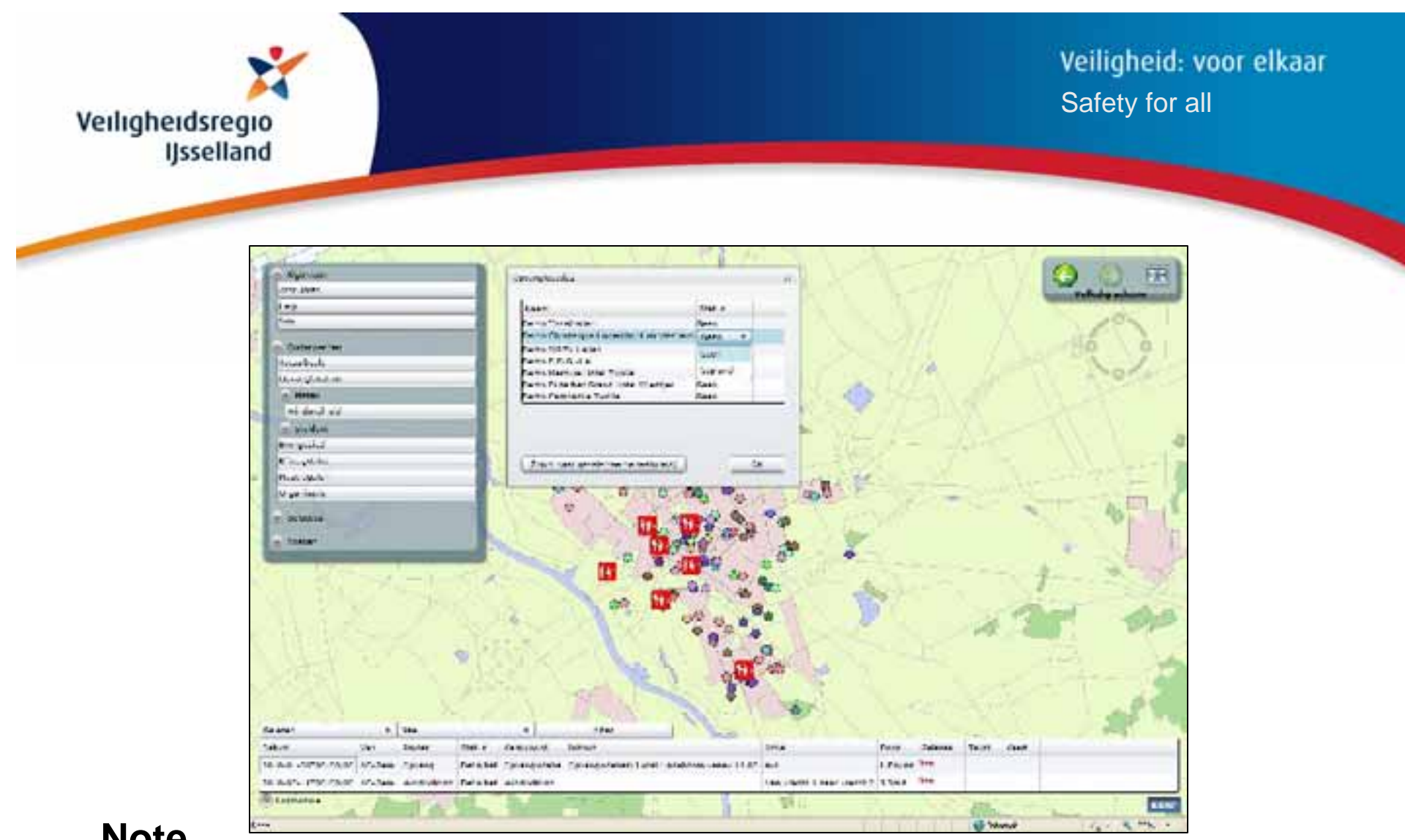

Expand text module with 'Shelter locations' of 'Onderwerpen': a list with prepared shelters, generated of its geo file.

One status is changed in 'Gepland' *(Planned).* Log module is opened.

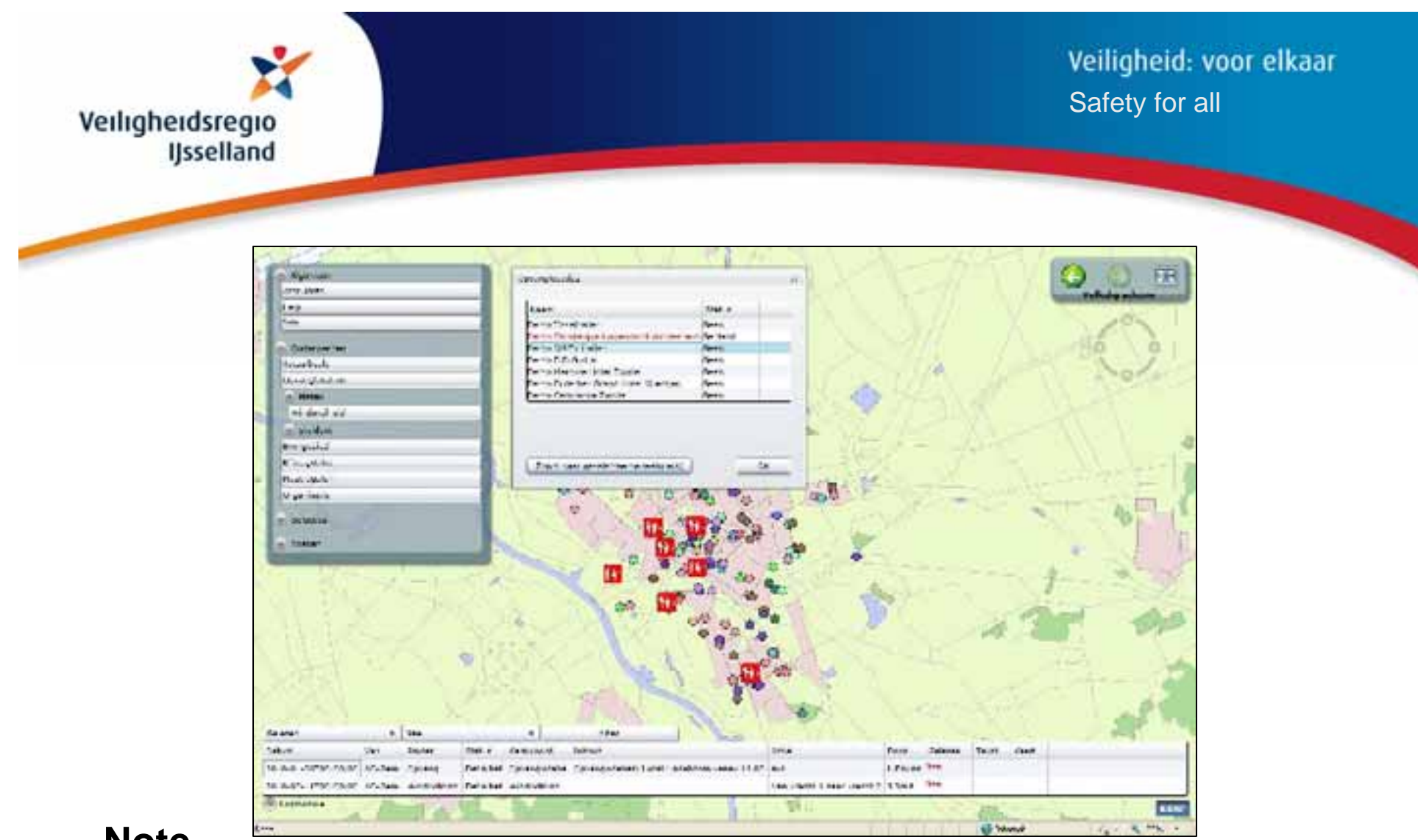

A planned shelter is selected.

Next step: *(textual command)* zoom to selection.

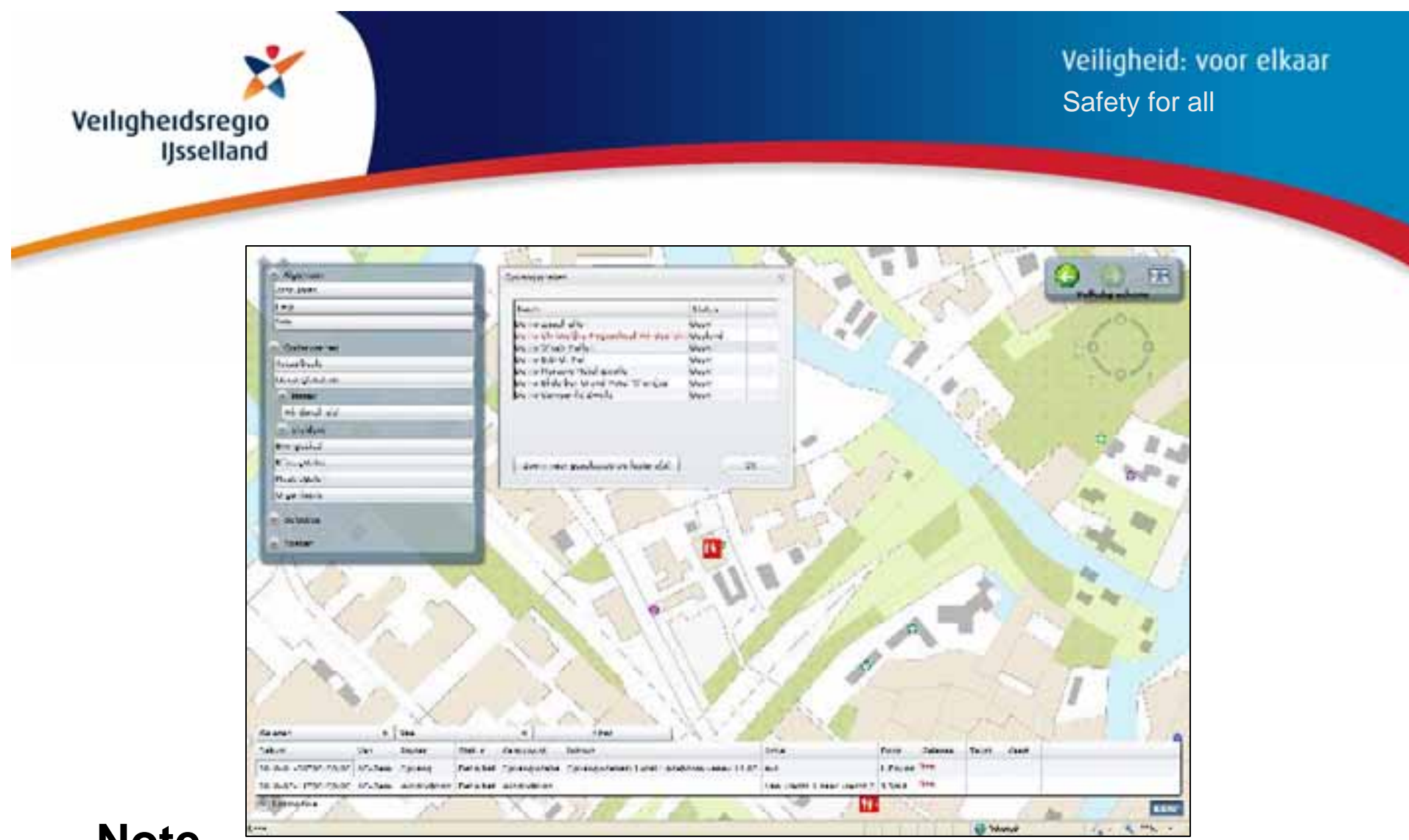

After the 'zoom to selection' command, the map is zoomed to the selected objects.

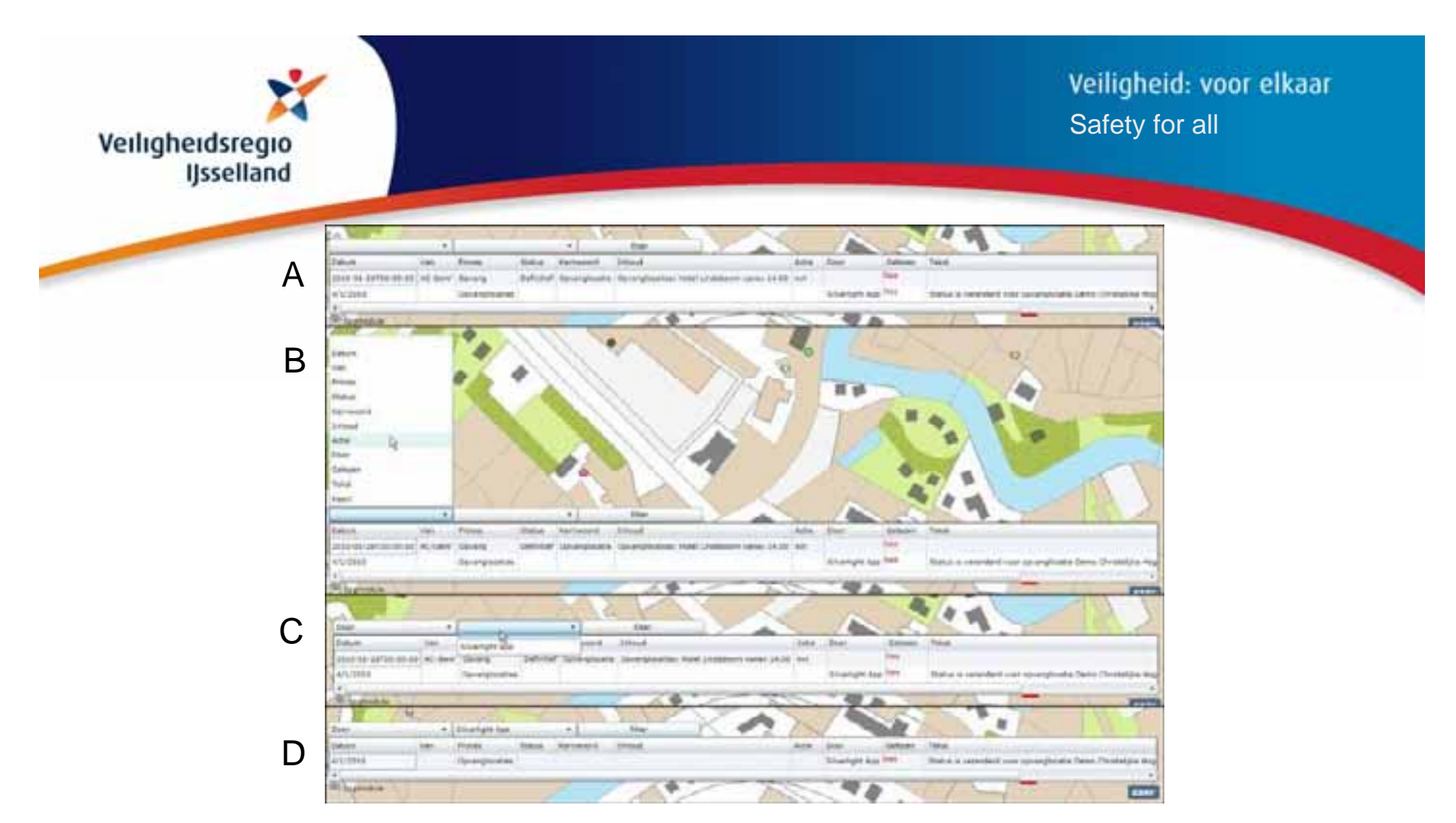

A: Standard view log module. B: Column selection for filtering *('Door' / 'By")*.

C: Value selection *(Silverlight App).* D: Result filtering.

Status 'Gelezen' *(= 'Read')* can be changed.

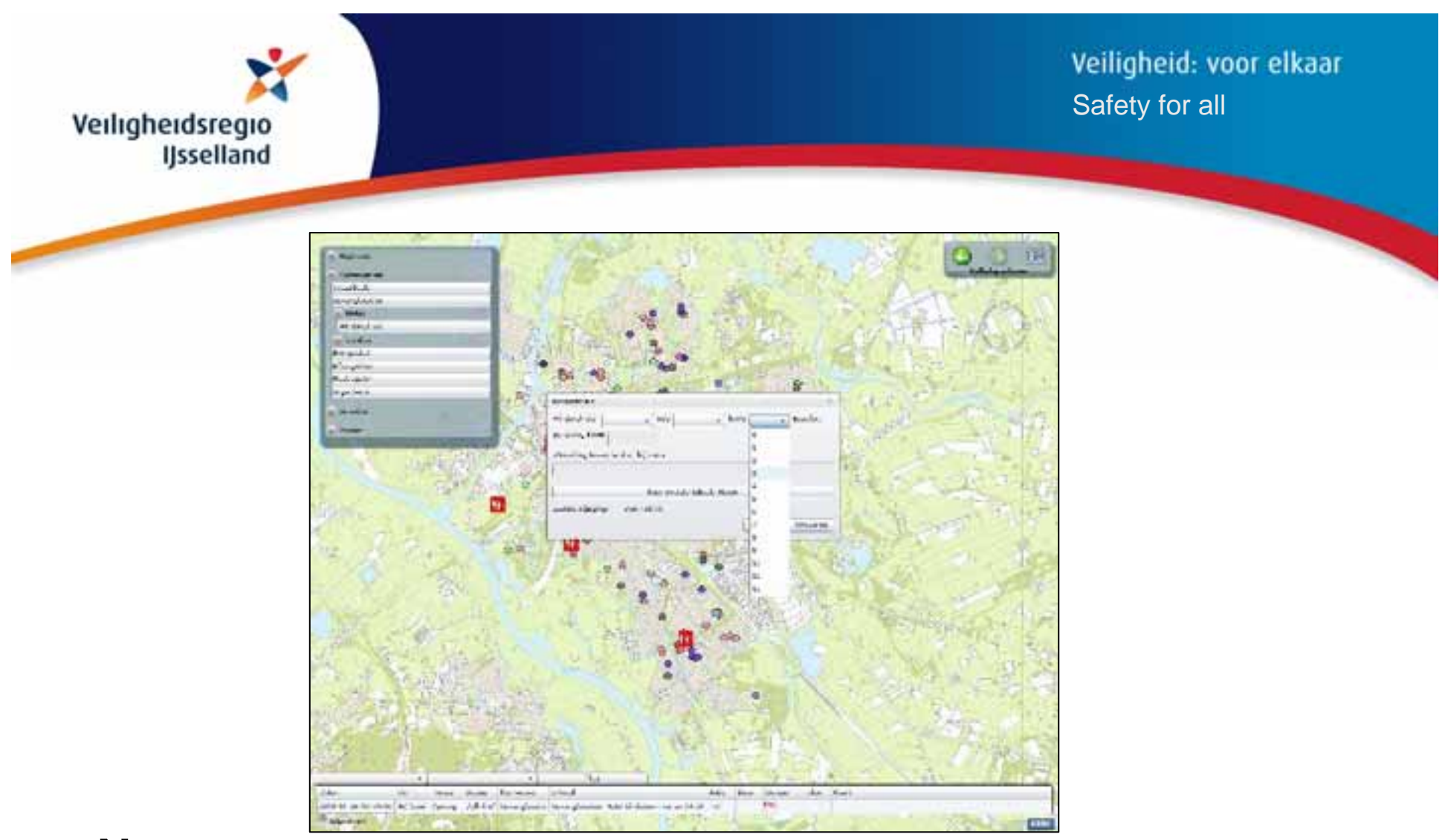

Set 'Windsnelheid' *(= Wind velocity)* of 'Meteo', by selecting 'Windkracht' *(= Wind force)* in Beaufort.

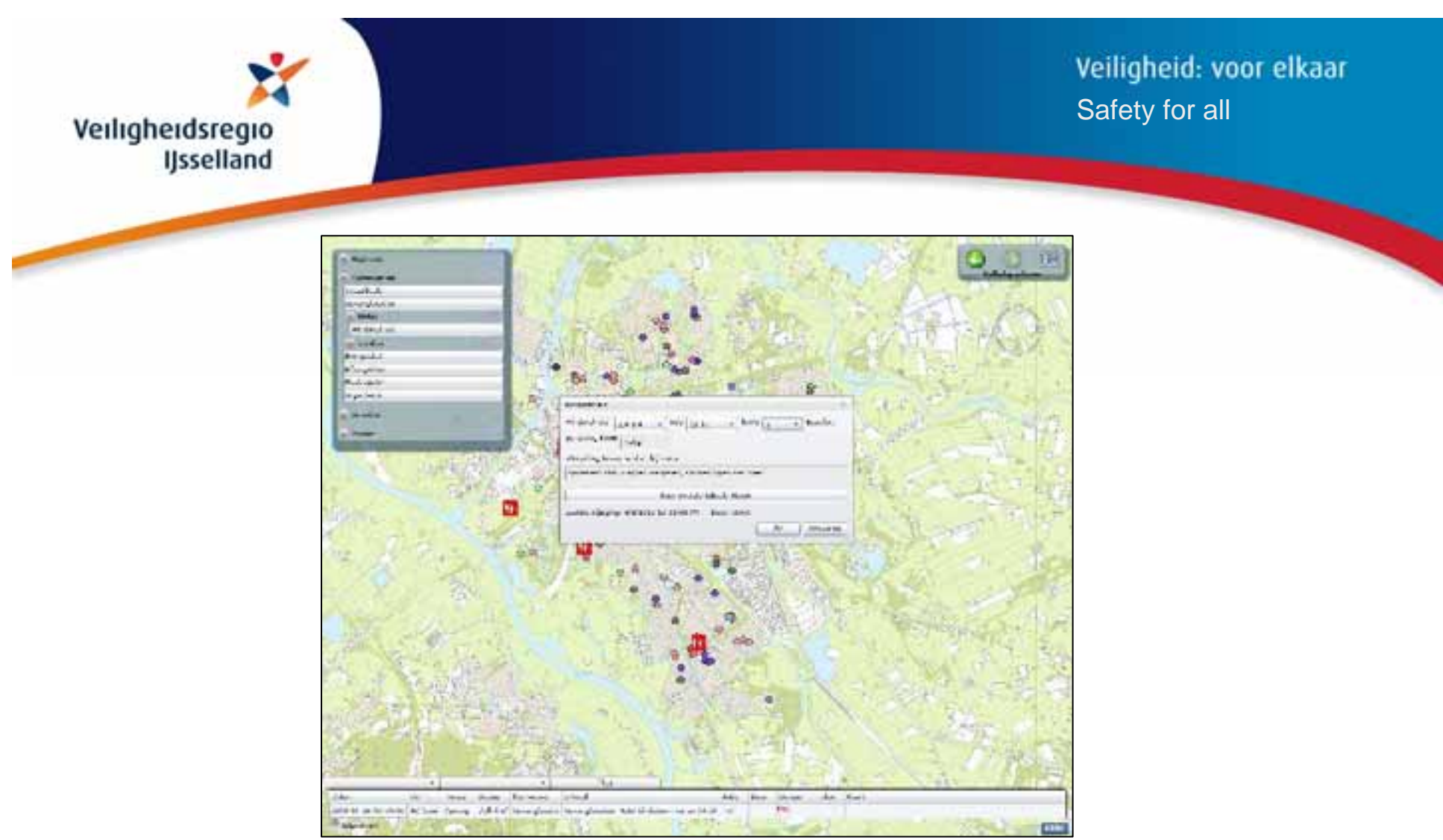

After setting 'Windsnelheid' in Beaufort, the related values of m/s, km/u en the texts items are automatically updated.

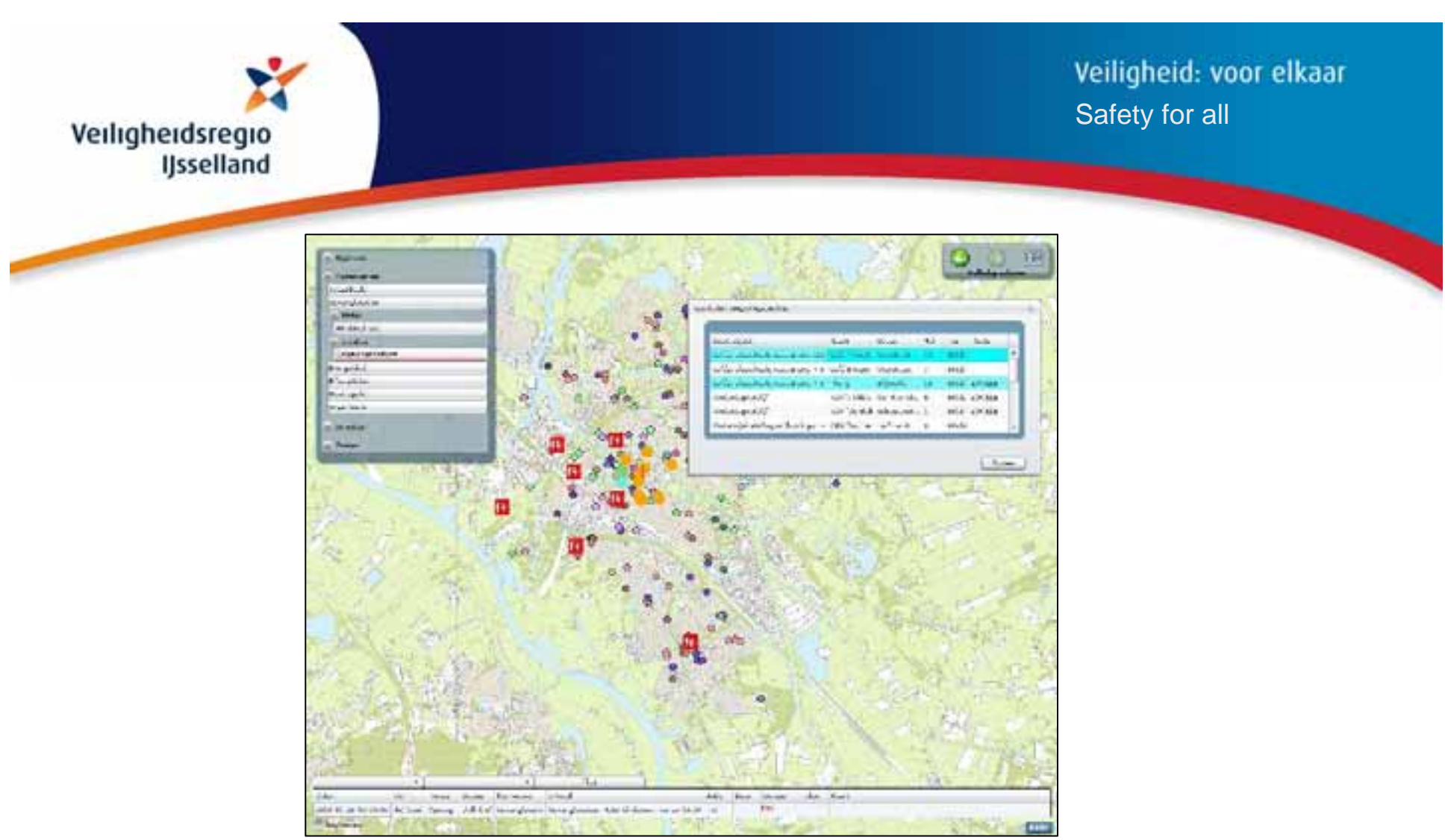

'Omgevinganalyse' *(= Vicinity analysis)* of 'Incident': clicking the map opens a screen with a list of Vulnerable (kwetsbare) objects within 500m of that location.

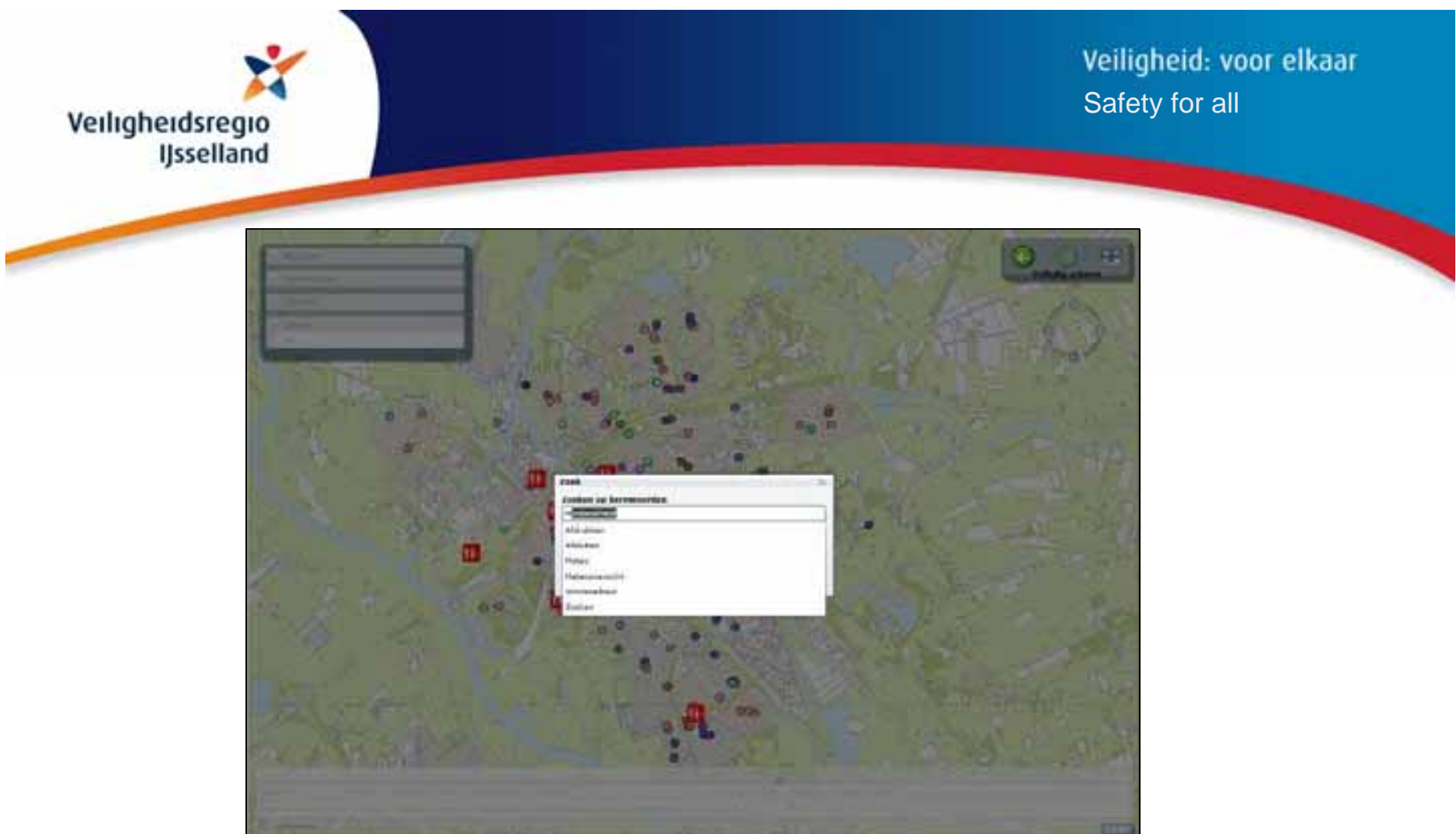

Search on 'Windsnelheid', with a list of possible keywords.

The result is the screen with the wind velocity.

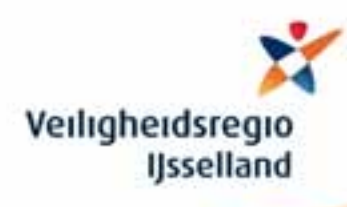

# **1st version of GTI**

### **Self 'configurable' application**

- 1. Facilitating specific work processes
- 2. Fine tuning of modules
	- 1. Own format and layout of sub screens
	- 2. Default and domain values
	- 3. Own data models
	- 4. Own interaction with data model
	- 5. Log module as option

# **So, configuring in stead of building**

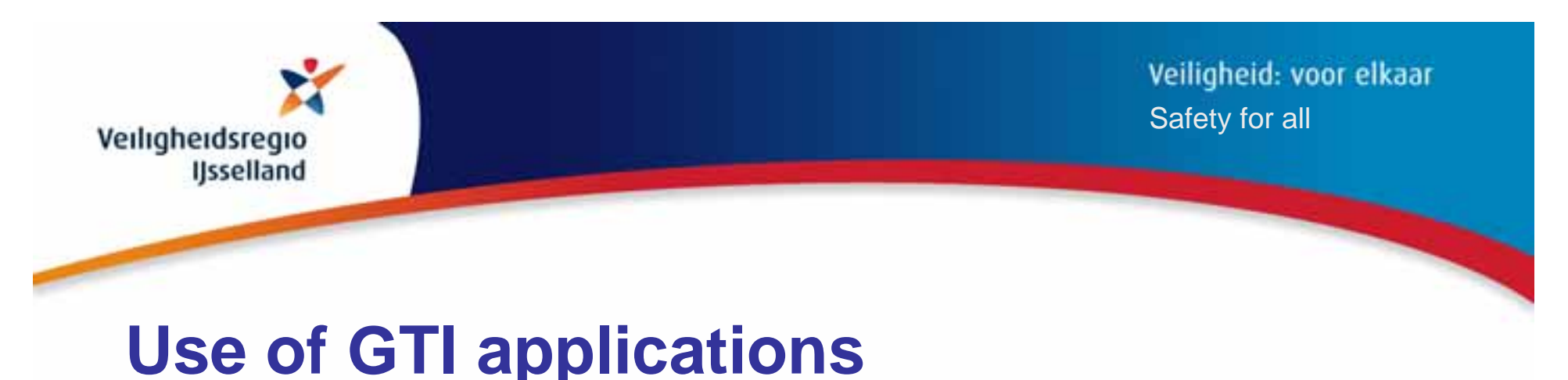

- 
- •Emergency response & disaster management
- • Input module for spatial information
	- Registration malfunction of streetlights
	- Maintaining infrastructure, buildings, etc.
- •Management reports about spatial activities /projects
- •Integration of GIS in work processes

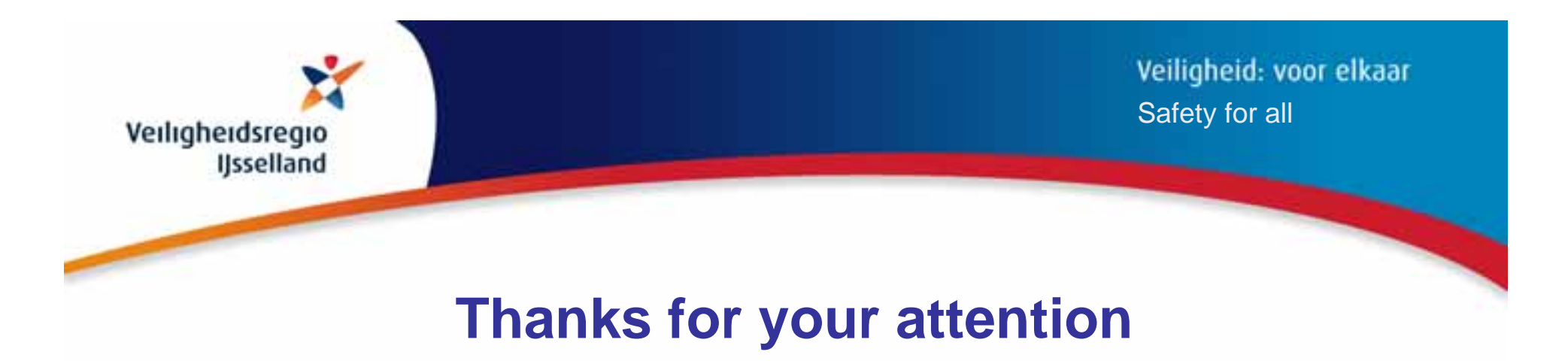

### **Any questions?**

Jaap Smit

GIS coordinator Safety Region IJsselland E-mail: J.Smit@veiligheidsregio-ijsselland.nl Website: www.veiligheidsregio-ijsselland.nl